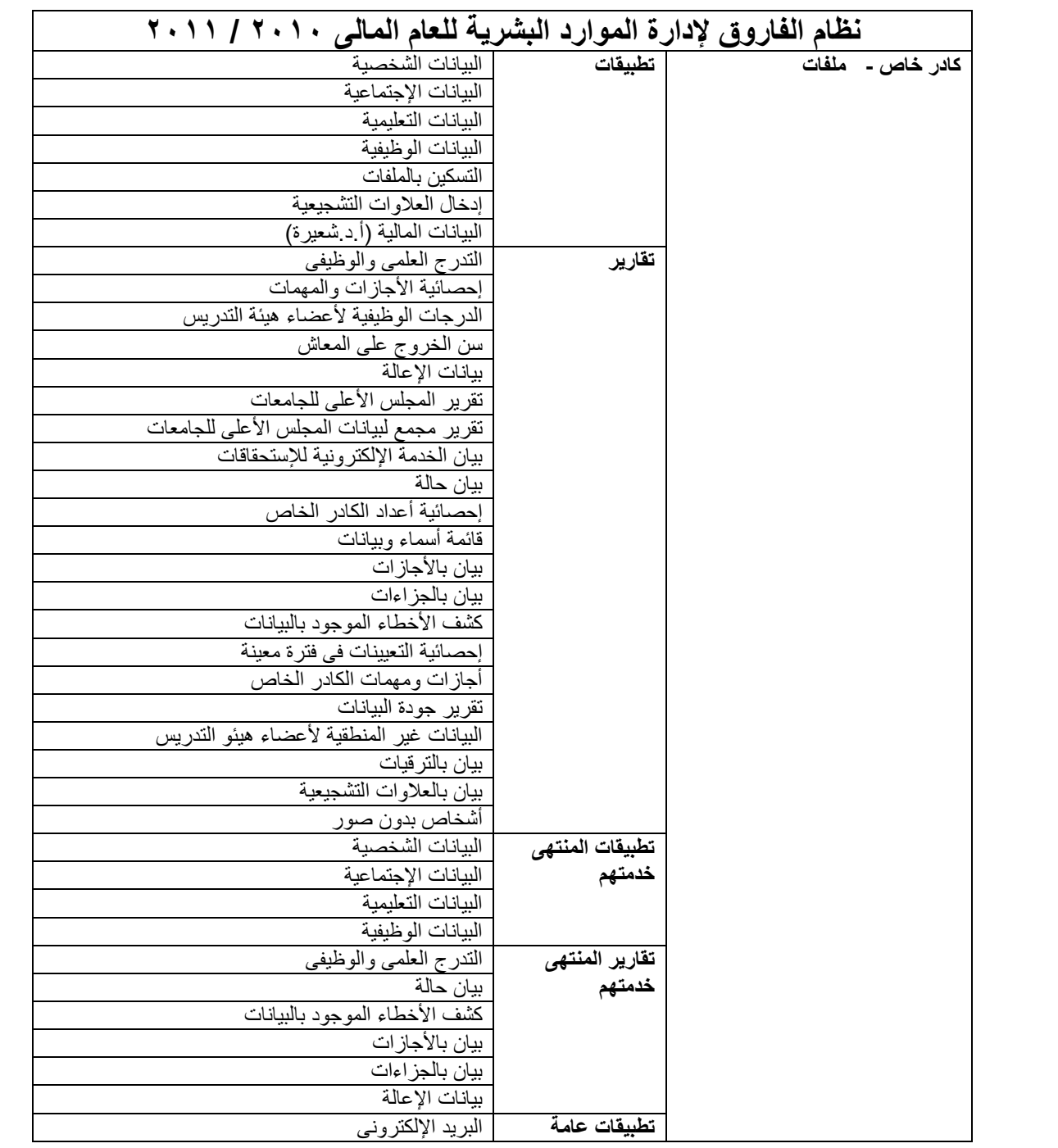

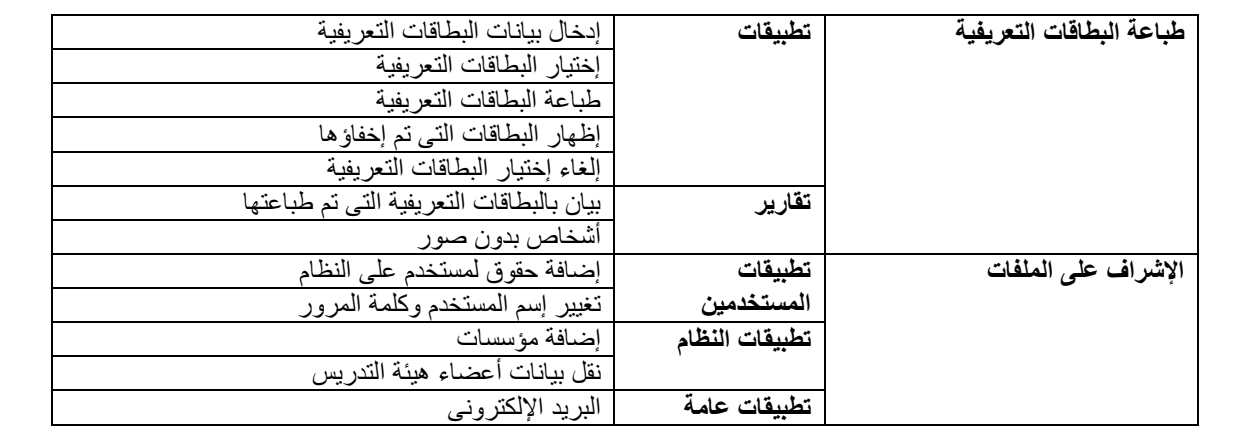

## **كادر خاص - ملفات**

- **تطبيقات**

- **البيانات الشخصية** :

يقوم بإدخال وتعديل البيانات الشخصية الخاصة بعضو ھيئة التدريس مثل الصورة الشخصية والرقم القومى وتاريخ وجھة صدوره واإلسم باللغة العربية واإلسم باللغة اإلنجليزية والديانة والنوع وبلد الجنسية وتاريخ ومحل الميالد والرقم التأمينى. - **البيانات اإلجتماعية :**

بقوم بإدخال وتعديل كلاً من (البيانات الإجتماعية العامة – بيانات الإتصال – بيانات التجنيد – بيانات الإعالة ) وتتكون من التالي :

- البيانات اإلجتماعية العامة : اللقب الحالة اإلجتماعية تاريخ تغير الحالة اإلجتماعية الحالة اإلجتماعية السابقة إظھار الصورة الشخصيه بالتقارير .
- بيانات اإلتصال : بلد العنوان العنوان رقم العقار رقم الشقه ھاتف المنزل ھاتف العمل الھاتف المحمول البريد اإللكتروني – الفاكس – صندوق البريد – الرقم البريدي .
	- بيانات التجنيد ( للذكور فقط ) : الموقف من التجنيد تاريخ اإللتحاق تاريخ اإلنتھاء تاريخ نھاية اإلحتياط مالحظات .
		- بيانات اإلعالة : درجة القرابة اإلسم الرقم القومي إسم األم .
		- مع إمكانية إدخال أكثر من بيان تجنيد أو إعالة لعضو ھيئة التدريس.
			- **البيانات التعليمية** :

يقوم بإدخال وتعديل كلاً من ( المؤهلات التعليمية ـــ اللغات ـــ الدورات التدريبية ـــ الخبرات ) وتتكون من التالي :

- المؤھالت التعليمية : نوع المؤھل التقدير العام التخصص الجھة عنوان الرسالة تحديد ما إذا كان مؤھل وظيفي أم ال – مالحظات .
	- اللغات : اللغة أو اللغات التي يجيدھا عضو ھيئة التدريس مالحظات .
	- الدورات التدريبية : موضوع الدورة تاريخ بداية الدورة تاريخ النھاية الجھة مالحظات .
		- الخبرات : الوظيفة تاريخ البداية تاريخ النھاية الجھة مالحظات .
			- مع إمكانية إضافة أكثر من بيان لجميع ما سبق ذكره بالبيانات التعليمية

- **البيانات الوظيفية**:

يضم ھذا الجزء عدد من التطبيقات التى يمكن ضمھا إلى ملف عضو ھيئة التدريس وتشمل:

البيانات الوظيفية :

من خالل ھذا التطبيق يتم إدخال تاريخ التعيين الذى يؤثر فى حساب اساسى المرتب والمجموعة الوظيفية والتخصص العام والتخصص الدقيق ونوع العمل.

جھة العمل :

والذى من خالله يمكن متابعة عملية النقل لعضو ھيئة التدريس من مؤسسة إلى مؤسسة أخرى فيتم من خالله إختيار المؤسسة وتاريخ إستالم العمل فيھا وعند نقل عضو ھيئة التدريس لمؤسسه أخرى يتم وضع تاريخ إنھاء العمل فى المؤسسة األولى وإدخال الجھة األخرى وتاريخ إستالم العمل فيھا كما يمكن ايضا متابعة نقل العضو من قسم الى قسم داخل المؤسسة الواحدة بنفس الطريقة.

- الدرجات الوظيفية : فمن خالل ھذا التطبيق يتم إدخال بيانات أى عملية ترقية لعضو ھيئة التدريس وإدخال الدرجة الوظيفية وتاريخ ھذه الدرجة بداية من اول حياتة الوظيفية حتى وان كانت البداية كادر عام ألن ھذه الدرجات الوظيفية سوف يتم من خاللھا حساب أساسى الراتب.
- الجوائز والتقديرات : يتم من خاللھا إدخال او تعديل الجوائز والتقديرات التي حصل عليھا عضو ھيئة التدريس وتتكون من تاريخ الجائزة – إسم الجائزة – الجھة المانحة – مالحظات .
- العالوات التشجيعية : من ھذا التطبيق يتم إدخال العالوات التشجيعية للموظفيين خالل حياته الوظيفية بداية من تاريخ التعيين وتختلف نوع العالوة من عالوة تشجيعية او عالوة ماجيتسير او دكتوراة .......الخ

ويعتبر هذا البيان هام جدا نظراً لتأثيره المباشر فى تدرج أساسى الراتب .

اإلنتداب :

يتيح ھذا البيان عمل ندب لعضو ھيئة التدريس من جھة العمل إلى جھة آخرى ومتابعة انتقاله من جھة الى اخرى سواء كانت جھة داخليه او خارجية .

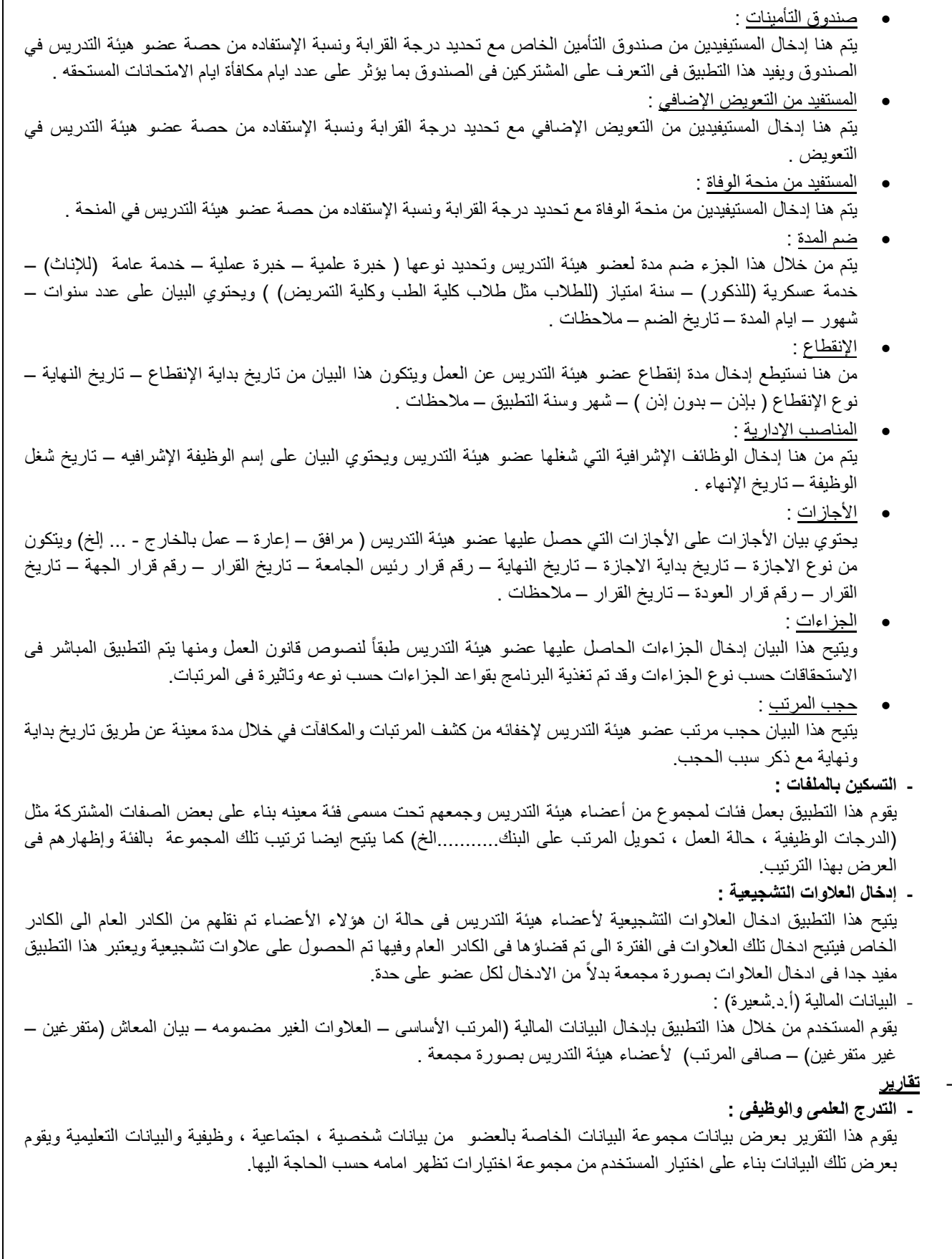

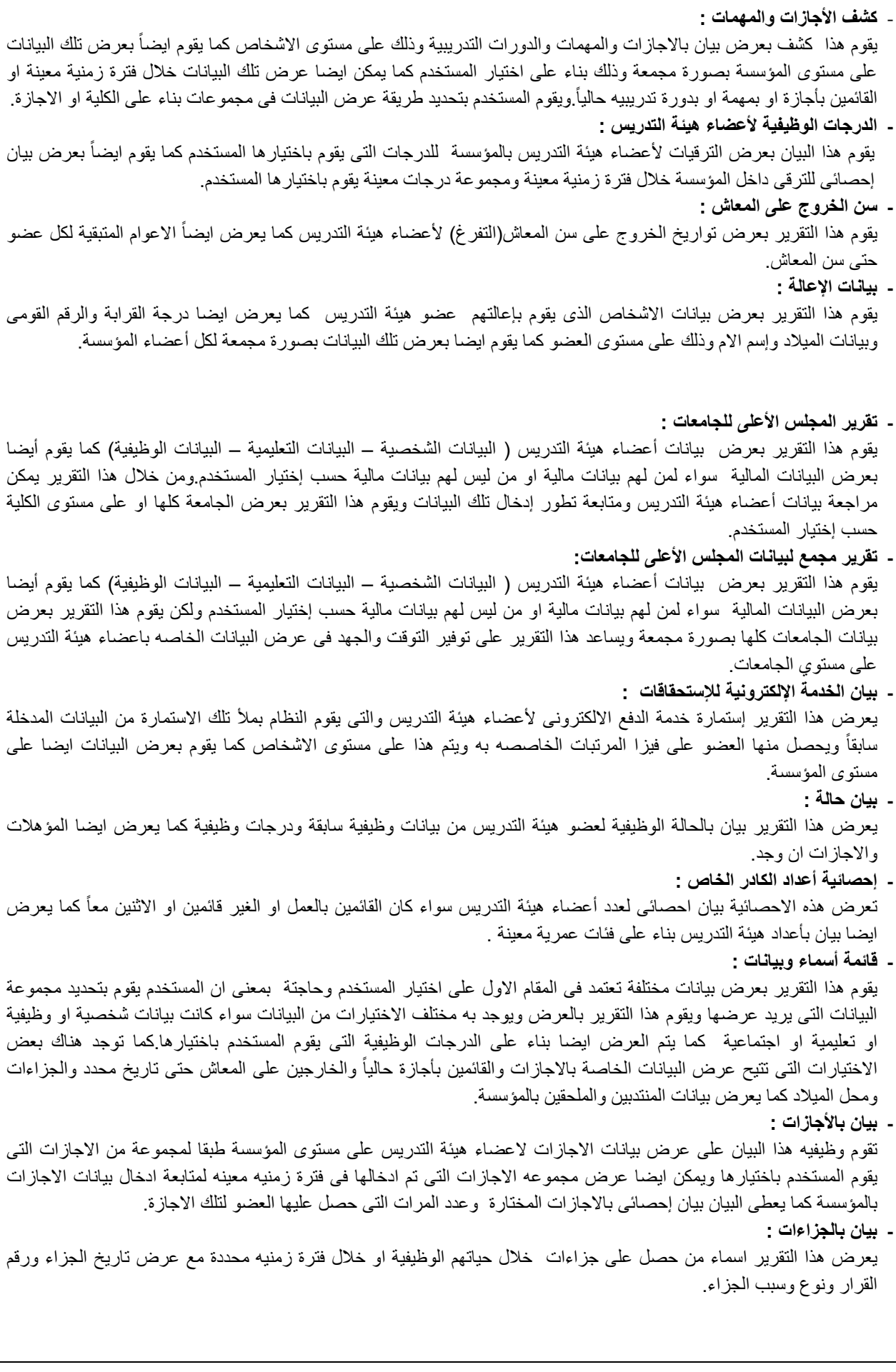

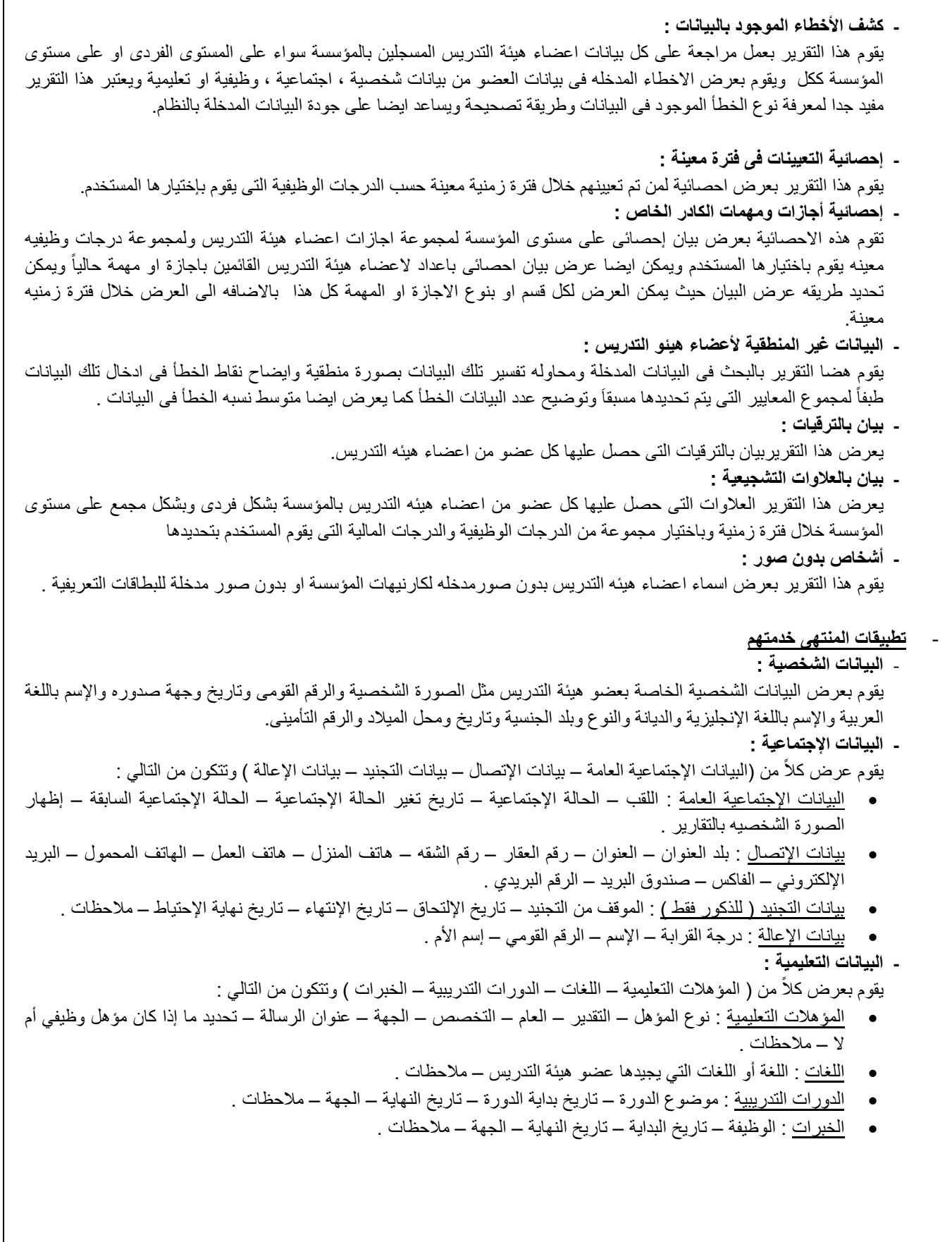

- **- البيانات الوظيفية :**
- يضم ھذا الجزء عدد من التطبيقات التى يمكن ضمھا إلى ملف عضو ھيئة التدريس المنتھي خدمته وتشمل:
	- البيانات الوظيفية :

من خالل ھذا التطبيق يتم عرض تاريخ التعيين الذى يؤثر فى حساب اساسى المرتب والمجموعة الوظيفية والتخصص العام والتخصص الدقيق ونوع العمل، ويمكن من ھنا تعديل حالة العمل من منتھي خدمته إلى عضو قائم بالعمل.

جھة العمل :

والذى من خالله يمكن متابعة عملية النقل لعضو ھيئة التدريس من مؤسسة إلى مؤسسة أخرى فيتم من خالله إختيار المؤسسة وتاريخ إستالم العمل فيھا وعند نقل عضو ھيئة التدريس لمؤسسه أخرى يتم وضع تاريخ إنھاء العمل فى المؤسسة األولى وإدخال الجهة الأخرى وتاريخ إستلام العمل فيها كما يمكن ايضا متابعة نقل العضو من قسم الى قسم داخل المؤسسة الواحدة بنفس الطريقة ويمكن من ھنا فتح جھة عمل جديده للعوض فتتغير حالته من المنتھي خدمتھم إلى عضو قائم بالعمل.

- الدرجات الوظيفية : فمن خالل ھذا التطبيق عرض بيانات أى عملية ترقية لعضو ھيئة التدريس وإدخال الدرجة الوظيفية سواء كانت لقب علمى ام تسكين مباشر على الدرجة وتاريخ ھذه الدرجة بداية من اول حياتة الوظيفية حتى وان كانت البداية كادر عام ألن ھذه الدرجات الوظيفية التي تم من خاللھا حساب أساسى الراتب.
- الجوائز والتقديرات : يتم من خاللھا عرض الجوائز والتقديرات التي حصل عليھا عضو ھيئة التدريس وتتكون من تاريخ الجائزة – إسم الجائزة – الجھة المانحة – مالحظات .
- العالوات التشجيعية : من ھذا التطبيق يتم عرض العالوات التشجيعية للموظفيين خالل حياته الوظيفية بداية من تاريخ التعيين وتختلف نوع العالوة من عالوة تشجيعية او عالوة ماجيتسير او دكتوراة .......الخ

ويعتبر هذا البيان هام جدا نظراً لتأثيره المباشر فى تدرج أساسى الراتب .

اإلنتداب :

يتيح ھذا البيان عرض اإلنتدابات لعضو ھيئة التدريس من جھة العمل إلى جھة آخرى ومتابعة انتقاله من جھة الى اخرى سواء كانت جھة داخليه او خارجية .

- صندوق التأمينات : يتم ھنا عرض المستيفيدين من صندوق التأمين الخاص مع تحديد درجة القرابة ونسبة اإلستفاده من حصة عضو ھيئة التدريس في الصندوق ويفيد ھذا التطبيق فى التعرف على المشتركين فى الصندوق بما يؤثر على عدد ايام مكافأة ايام االمتحانات المستحقه .
- المستفيد من التعويض اإلضافي : يتم ھنا عرض المستيفيدين من التعويض اإلضافي مع تحديد درجة القرابة ونسبة اإلستفاده من حصة عضو ھيئة التدريس في التعويض .
	- المستفيد من منحة الوفاة : يتم ھنا عرض المستيفيدين من منحة الوفاة مع تحديد درجة القرابة ونسبة اإلستفاده من حصة عضو ھيئة التدريس في المنحة .
- ضم المدة : يتم من خالل ھذا الجزء عرض المدد المضمومة لعضو ھيئة التدريس بأنوعھا ( خبرة علمية – خبرة عملية – خدمة عامة (لإلناث) – خدمة عسكرية (للذكور) – سنة امتياز (للطالب مثل طالب كلية الطب وكلية التمريض) ) ويحتوي البيان على عدد سنوات – شھور – ايام المدة – تاريخ الضم – مالحظات .
- اإلنقطاع : من ھنا نستيطع عرض مدد إنقطاع عضو ھيئة التدريس عن العمل ويتكون ھذا البيان من تاريخ بداية اإلنقطاع – تاريخ النھاية – نوع اإلنقطاع ( بإذن – بدون إذن ) – شھر وسنة التطبيق – مالحظات .
- المناصب اإلدارية : يتم من ھنا عرض الوظائف اإلشرافية التي شغلھا عضو ھيئة التدريس ويحتوي البيان على إسم الوظيفة اإلشرافيه – تاريخ شغل الوظيفة – تاريخ اإلنھاء .
	- الأجاز ات :

يحتوي بيان الأجازات على الأجازات التي حصل عليها عضو هيئة التدريس ( مرافق – إعارة – عمل بالخارج - ... إلخ) ويتكون من نوع االجازة – تاريخ بداية االجازة – تاريخ النھاية – رقم قرار رئيس الجامعة – تاريخ القرار – رقم قرار الجھة – تاريخ القرار – رقم قرار العودة – تاريخ القرار – مالحظات .

- الجزاءات : ويتيح هذا البيان عرض الجزاءات الحاصل عليها عضو هيئة التدريس طبقاً لنصوص قانون العمل ومنها يتم التطبيق المباشر في االستحقاقات حسب نوع الجزاءات وقد تم تغذية البرنامج بقواعد الجزاءات حسب نوعه وتاثيرة فى المرتبات.
- حجب المرتب : يتيح ھذا البيان عرض الفترات التي تم حجب مرتب عضو ھيئة التدريس إلخفائه من كشف المرتبات والمكافآت في خالل مدة معينة عن طريق تاريخ بداية ونھاية مع ذكر سبب الحجب.
	- **تقارير المنتھى خدمتھم**
	- **- التدرج العلمى والوظيفى :**

يقوم ھذا التقرير بعرض بيانات مجموعة البيانات الخاصة بالعضو من بيانات شخصية ، اجتماعية ، وظيفية والبيانات التعليمية ويقوم بعرض تلك البيانات بناء على اختيار المستخدم من مجموعة اختيارات تظھر امامه حسب الحاجة اليھا.

**- بيان حالة :**

يعرض ھذا التقرير بيان بالحالة الوظيفية لعضو ھيئة التدريس من بيانات وظيفية سابقة ودرجات وظيفية كما يعرض ايضا المؤھالت واالجازات ان وجد.

**- كشف األخطاء الموجود بالبيانات :**

يقوم ھذا التقرير بعمل مراجعة على كل بيانات اعضاء ھيئة التدريس المسجلين بالمؤسسة سواء على المستوى الفردى او على مستوى المؤسسة ككل ويقوم بعرض االخطاء المدخله فى بيانات العضو من بيانات شخصية ، اجتماعية ، وظيفية او تعليمية ويعتبر ھذا التقرير مفيد جدا لمعرفة نوع الخطأ الموجود فى البيانات وطريقة تصحيحة ويساعد ايضا على جودة البيانات المدخلة بالنظام.

**- بيان باألجازات :**

تقوم وظيفيه ھذا البيان على عرض بيانات االجازات العضاء ھيئة التدريس على مستوى المؤسسة طبقا لمجموعة من االجازات التى يقوم المستخدم باختيارھا ويمكن ايضا عرض مجموعه االجازات التى تم ادخالھا فى فترة زمنيه معينه لمتابعة ادخال بيانات االجازات بالمؤسسة كما يعطى البيان بيان إحصائى باالجازات المختارة وعدد المرات التى حصل عليھا العضو لتلك االجازة.

**- بيان بالجزاءات :** 

يعرض ھذا التقرير اسماء من حصل على جزاءات خالل حياتھم الوظيفية او خالل فترة زمنيه محددة مع عرض تاريخ الجزاء ورقم القرار ونوع وسبب الجزاء.

**- بيانات اإلعالة :** 

يقوم ھذا التقرير بعرض بيانات االشخاص الذى يقوم بإعالتھم عضو ھيئة التدريس كما يعرض ايضا درجة القرابة والرقم القومى وبيانات الميالد وإسم االم وذلك على مستوى العضو كما يقوم ايضا بعرض تلك البيانات بصورة مجمعة لكل أعضاء المؤسسة.

- **تطبيقات عامة**
- البريد الإلكترون*ى*

## **طباعة البطاقات التعريفية**

**.١ تطبيقات**

**- إدخال بيانات البطاقات التعريفية :** 

ويتم من خالل ھذا التطبيق ادخال بيانات البطافة التعريفية للموظف (كادر خاص – كادر عام مثبتين – كادر عام مؤقتين) وتحتوى على اسم المؤسسة باللغة العربيه واللغه االنجليزيه كما يتم ايضا االسم باللغتين العربيه ةاالنجليزيه كما يدخل ايضا الوظيفه باللغتين ايضا كما يتم اختيار لون الكارنيه.

**- إختيار البطاقات التعريفية :** 

يتم من ھذا التطبيق اختيار البطاقات التى سيتم طباعتھا وذلك بعد غلق بيانات البطاقة وتحديد اى البطاقات سوف يتم طباعتھا او اعادى اختيار لبطاقة تم طباعتھا من قبل.

**- طباعة البطاقات التعريفية :**

ومن ھنا يتم طباعة البطافات المختارة بصورة مجمعة حسب العدد بالصفحه.

**- إظھار البطاقات التى تم إخفائھا :** 

ويتم من ھذا التطبيق اظھار بعض البطاقات التى تم اخفائھا م الطباعه نتيجه عمل طباعه سابقا لھا حتى يتم طباعتھا مرة

اخرى

يقوم ھذا التطبيق بوظيفه الغاء اختيار البطاقة المراد طباعتھا سابقا ً **- إلغاء إختيار البطاقات التعريفية :** 

**.٢ تقارير** 

**- بيان بالبطاقات التعريفية التى تم طباعتھا :** 

من خالل ھذا التقرير عرض بيانات الموظفين الذين تم طباعه البطاقات لھم كما يمكن اظھار تلك البطاقات خالل مدة زمنيه محددة موزعه اما بالجھات او مجمعة .

**- أشخاص بدون صور :**

يقوم ھذا التقرير بعرض اسماء اعضاء االشخاص(كادر خاص – كادر عام مثبتين – كادر عام مؤقتين) بدون صورمدخلة للبطاقات التعريفية . **اإلشراف على الملفات**

.١ **تطبيقات المستخدمين :**

**- إضافة حقوق لمستخدم على النظام :** 

يعتبر ھذا التطبيق من اھم تطبيقات النظام حيث انه ھو المسئول عن اعطاء حق استخدام للشخص (كادر خاص – كادر عام مثبتين – كادر عام مؤقتين) ويتم ذلك بالبحث عن اسم الشخص فى قاعدة البيانات ثم تحديد نوع المستخدم (مبرمج – مشرف - مستخدم) حيث ان كل نوع من تلك االنواع له حقوق وصالحيات مختلفه عن االخر ويتم اختيار الجزء الذى سيعمل عليه المستخدم من الصالحيات التى تظھر حسب نوع المستخدم كما يمكن تعديل تلك الصالحيات من اضافة او تعديل او حذف كما يتم اعطاء تلك الصالحيات على مؤسسه او اكتر من مؤسسه فى نفس الوقت واعطاء الحقوق حسب نوع التطبيق والمؤسسة.

**- تغيير إسم المستخدم وكلمة المرور :** 

يتم من خالل ھذا التطبيق عمل او تعديل اسم المستخدم وكلمة المرور الخاصه بالمستخدم

# .٢ **تطبيقات النظام :**

**- إضافة مؤسسات :**

يستخدم ھذا التطبيق فى ادخال المؤسسات سواء كانت مؤسسات رئيسيه ام مؤسسات فرعية حيث يتم ادخال المؤسسة ويتم بھد ذلك ادخال المؤسسات التابعة لتلك المؤسسة من ادارات واقسام اكاكيمية او ادارية .

**- نقل بيانات أعضاء ھيئة التدريس :** 

يستخدم ھذا التطبيق فى االتصال بقاعدة بيانات ال MIS عن طريق SERVICE WEB تم عملھا لنفل بيانات اعضاء ھيئة التدريس ويمكن بيانات اعضاء ھيئة التدريس الجدد فقط (الذين لم يسبق نقلھم من قبل) او عمل نفل كل البيانات سواء كانت قديمة ام حديثه حيث يتم نقل الجديد وتعديل البيانات السابقه المدخله سابقاً مع اظهار الاسماء التـي يوجد بـها اخظاء ولا يتم نفلھا مع ذكر سبب عدم النفل ونوع الخطأ.

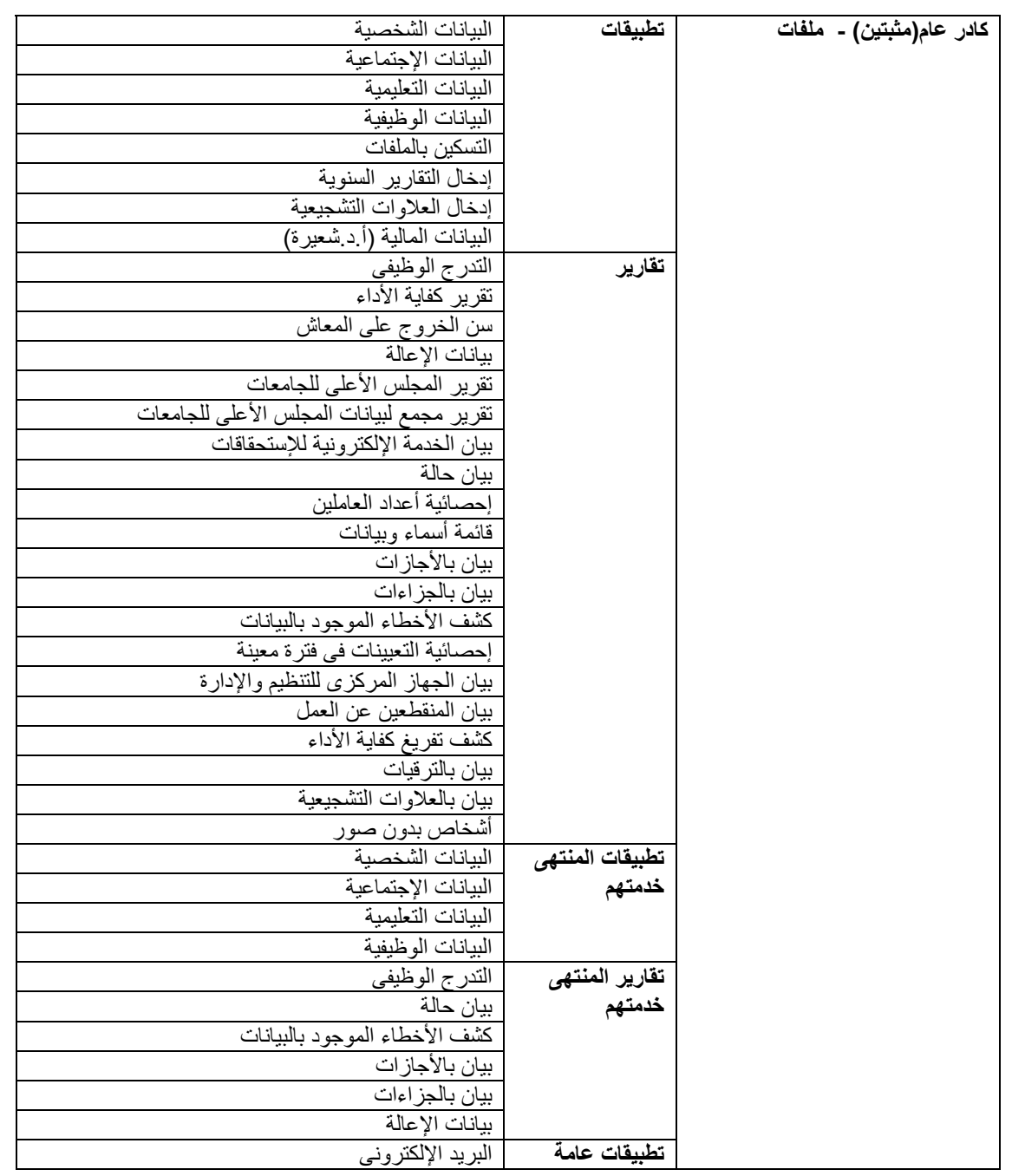

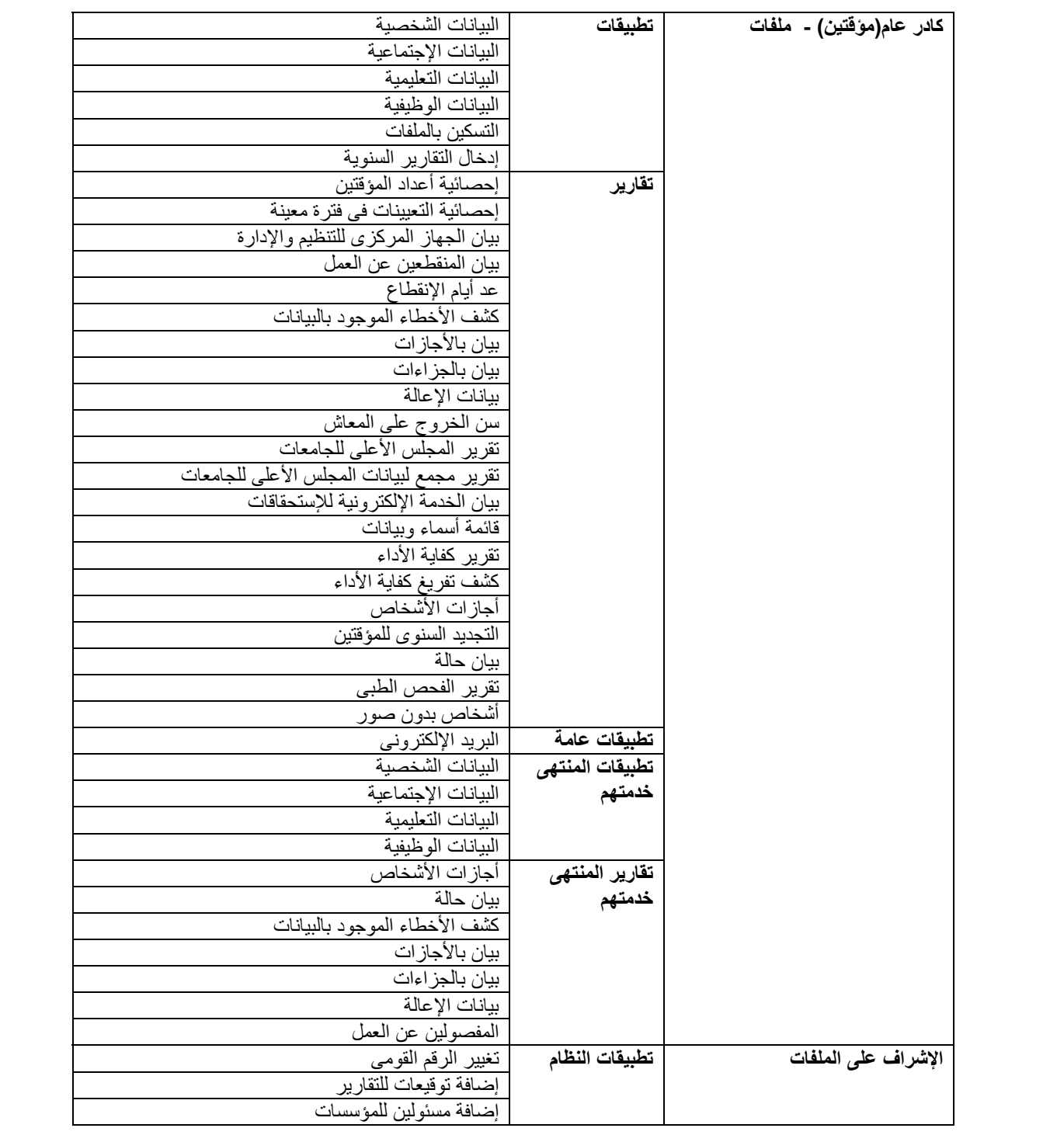

# **كادر عام(مثبتين) - ملفات**

- .١ **تطبيقات**
- **- البيانات الشخصية :**  يقوم بإدخال وتعديل البيانات الشخصية الخاصة بالموظفين المثبتين مثل الصورة الشخصية والرقم القومى وتاريخ وجھة صدوره واإلسم باللغة العربية واإلسم باللغة اإلنجليزية والديانة والنوع وبلد الجنسية وتاريخ ومحل الميالد والرقم التأمينى - **البيانات اإلجتماعية:**
	- يقوم بإدخال وتعديل كلاً من (البيانات الإجتماعية العامة بيانات الإتصال بيانات التجنيد بيانات الإعالة ) وتتكون من التالي :
- البيانات اإلجتماعية العامة : اللقب الحالة اإلجتماعية تاريخ تغير الحالة اإلجتماعية الحالة اإلجتماعية السابقة إظھار الصورة الشخصيه بالتقارير .
- بيانات اإلتصال : بلد العنوان العنوان رقم العقار رقم الشقه ھاتف المنزل ھاتف العمل الھاتف المحمول البريد اإللكتروني – الفاكس – صندوق البريد – الرقم البريدي .
	- بيانات التجنيد ( للذكور فقط ) : الموقف من التجنيد تاريخ اإللتحاق تاريخ اإلنتھاء تاريخ نھاية اإلحتياط مالحظات .
		- بيانات اإلعالة : درجة القرابة اإلسم الرقم القومي إسم األم .
			- مع إمكانية إدخال أكثر من بيان تجنيد أو إعالة للموظفين المثبتين
				- **- البيانات التعليمية :**
		- يقوم بإدخال وتعديل كلاً من ( المؤهلات التعليمية ـــ اللغات ـــ الدور ات التدريبية ـــ الخبر ات ) وتتكون من التالي :
- المؤھالت التعليمية : نوع المؤھل التقدير العام التخصص الجھة عنوان الرسالة تحديد ما إذا كان مؤھل وظيفي أم ال – مالحظات .
	- اللغات : اللغة أو اللغات التي يجيدھا الموظف المثبت مالحظات .
	- الدورات التدريبية : موضوع الدورة تاريخ بداية الدورة تاريخ النھاية الجھة مالحظات .
		- الخبرات : الوظيفة تاريخ البداية تاريخ النھاية الجھة مالحظات .
			- مع إمكانية إضافة أكثر من بيان لجميع ما سبق ذكره بالبيانات التعليمية
				- **- البيانات الوظيفية:**

يضم ھذا الجزء عدد من التطبيقات التى يمكن ضمھا إلى ملف الموظف المثبت وتشمل:

- البيانات الوظيفية : من خالله يتم إدخال تاريخ التعيين والمجموعة الوظيفية والتخصص العام والتخصص الدقيق ونوع العمل
- جھة العمل : والذى من خالله يمكن متابعة عملية النقل للموظف من مؤسسة إلى مؤسسة أخرى فيتم من خالله إختيار المؤسسة وتاريخ إستالم العمل فيھا وعند نقل الموظف لمؤسسه أخرى يتم وضع تاريخ إنھاء العمل فى المؤسسة األولى وإدخال الجھة األخرى وتاريخ إستالم العمل فيھا
- الدرجات الوظيفية : فمن خالل ھذا التطبيق يتم إدخال بيانات أى عملية ترقية للموظف وإدخال الدرجة الوظيفية وتاريخ ھذه الدرجة ألن ھذه الدرجات الوظيفية سوف يتم من خاللھا حساب أساسى الراتب
- الذمة المالية : تقوم وظيفة ھذا التطبيق على متابعة الموظف للخضوع للكسب غير المشروع وتقديم بيانات االقرار الدورى بصفه مستمرة مع تحديد نوع الفحص(بداية الخدمة - نھاية الخدمة -دورى)
- بي<u>انات خاصة بالمحاماة</u> : هذا التطبيق يقوم على ادخال بيانات محاميِ الجامعة كلٌ حسب صفته سواء كان (جدول عام ابتدائى -إستئناف - نقض) وھم المختصين بالجانب القانونى بالجامعة
- الجوائز والتقديرات : يتم من خاللھا إدخال او تعديل الجوائز والتقديرات التي حصل عليھا الموظف المثبت وتتكون من تاريخ الجائزة – إسم الجائزة – الجھة المانحة – مالحظات .
- العالوات التشجيعية : من ھذا التطبيق يتم إدخال العالوات التشجيعية للموظفيين خالل حياته الوظيفية بداية من تاريخ التعيين وتختلف نوع العالوة من عالوة تشجيعية او عالوة ماجيتسير او دكتوراة .......الخ

ويعتبر هذا البيان هام جدا نظراً لتأثيره المباشر فى تدرج أساسى الراتب .

- اإلنتداب : يتيح ھذا البيان عمل ندب الموظف المثبت من جھة العمل إلى جھة آخرى .
- صندوق التأمينات : يتم ھنا إدخال المستيفيدين من صندوق التأمين الخاص مع تحديد درجة القرابة ونسبة اإلستفاده من حصة الموظف المثبت في الصندوق .
- المستفيد من التعويض اإلضافي : يتم ھنا إدخال المستيفيدين من التعويض اإلضافي مع تحديد درجة القرابة ونسبة اإلستفاده من حصة الموظف المثبت في التعويض .
- المستفيد من منحة الوفاة : يتم ھنا إدخال المستيفيدين من منحة الوفاة مع تحديد درجة القرابة ونسبة اإلستفاده من حصة الموظف المثبت في المنحة .
- ضم المدة : يتم من خالل ھذا الجزء ضم مدة للموظف المثبت وتحديد نوعھا ( خبرة علمية خبرة عملية خدمة عامة (لإلناث) خدمة عسكرية (للذكور) – سنة امتياز (للطالب مثل طالب كلية الطب وكلية التمريض) ) ويحتوي البيان على عدد سنوات – شھور – ايام المدة – تاريخ الضم – مالحظات .
- اإلنقطاع : من ھنا نستيط إدخال مدة إنقطاع الموظف المثبت عن العمل ويتكون ھذا البيان من تاريخ بداية اإلنقطاع تاريخ النھاية – نوع اإلنقطاع ( بإذن – بدون إذن ) – شھر وسنة التطبيق – مالحظات .
- العمل القائم به : يتم من ھنا إدخال الوظائف اإلشرافية التي شغلھا الموظف المثبت ويحتوي البيان على إسم الوظيفة اإلشرافيه تاريخ شغل الوظيفة – تاريخ اإلنھاء .
- الأجازات : يحتوي بيان الأجازات على الأجازات التي حصل عليها الموظف المثبت ( مرافق إعارة عمل بالخارج ... إلخ) ويتكون من نوع االجازة – تاريخ بداية االجازة – تاريخ النھاية – رقم قرار رئيس الجامعة – تاريخ القرار – رقم قرار الجھة – تاريخ القرار – رقم قرار العودة – تاريخ القرار – مالحظات .
	- ا<u>لجزاءات</u> : ويتيح هذا البيان إدخال الجزاءات الحاصل عليها الموظف المثبت طبقاً لنصوص قانون العمل
- التقارير السنوية :يتم فى ھذا التطبيق إدخال درجة التقرير السنوٮة لكل عام والذى يؤثر تأثير مباشر فى حساب أساسى الراتب فلو الدرجة أقل من %٥٠ إذن التقرير ضعيف وبذلك يأخذ نصف قيمة العالوة الدورية فى ھذا العام
	- اإللحاق : يتم من خالل ھذا التطبيق ادخال بيانات االلحاق الخاصة بالموظفين ويتكون من(جھة االلحاق - تاريخ بداية االلحاق - تاريخ نھاية االلحاق)
- حجب المرتب : يتيح ھذا البيان حجب مرتب الموظف المثبت إلخفائه من كشف المرتبات والمكافآت في خالل مدة معينة عن طريق تاريخ بداية ونھاية مع ذكر سبب الحجب.
	- **- التسكين بالملفات :**

يقوم ھذا التطبيق بعمل فئات لمجموع من الموظفين وجمعھم تحت مسمى فئة معينه بناء على بعض الصفات المشتركة مثل (الدرجات الوظيفية ، حالة العمل ، تحويل المرتب على البنك...........الخ) كما يتيح ايضا ترتيب تلك المجموعة بالفئة وإظھارھم فى العرض بھذا الترتيب.

- **- إدخال التقارير السنوية:** يتم فى ھذا التطبيق إدخال درجة التقرير السنوٮة لكل عام ولكن للمؤسسة كلھا مرة واحده والذى يؤثر تأثير مباشر فى حساب أساسى الراتب فلو الدرجة أقل من %٥٠ إذن التقرير ضعيف وبذلك يأخذ نصف قيمة العالوة الدورية فى ھذا العام
- **- إدخال العالوات التشجيعية :** يتيح هذا التطبيق ادخال العلاوات التشجيعية للموظفين ويعتبر هذا التطبيق مفيد جدا فى ادخال العلاوات بصورة مجمعة بدلاً من الادخال لكل موظف على حدة.
- **- البيانات المالية (أ.د.شعيرة) :** يقوم المستخدم من خالل ھذا التطبيق بإدخال البيانات المالية (المرتب األساسى – العالوات الغير مضمومه) للموظفين المثبتين بصورة مجمعة ويمكن إدخالھا لفرد بعينه أو لمجموعه من المؤسسة حسب إختيار المستخدم للمجموعات الوظيفية .

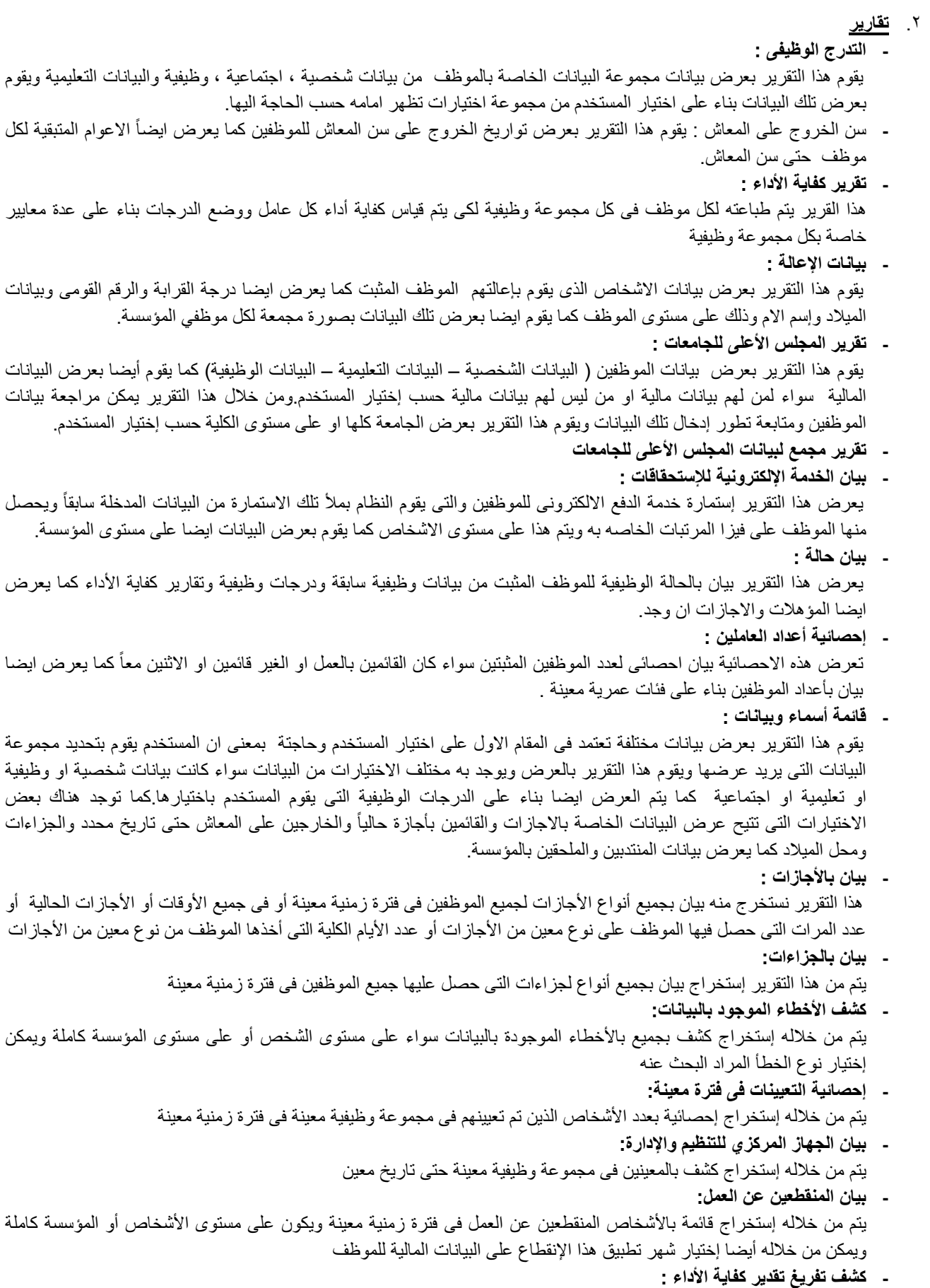

يتم من خالله طباعة قائمة بأسماء العاملين فى المؤسسة لتسجيل درجات كفاية أدائھم

- **- بيان بالترقيات :** يتم من خالله إستخراج قائمة بجميع ألشخاص الذين تم ترقيتھم فى فترة معينة أو كل الترقيات التى تمت لشخص معين **- بيان بالعالوات التشجيعية :**
- يتم من خالله إستخراج قائمة بجميع ألشخاص الذين حصلوا على عالوة تشجيعية فى فترة معينة أو كل العالوات التشجييعية التى أخذھا شخص معين
- **- أشخاص بدون صور :** يتم من خالله الحصول على قائمة بأسماء األشخاص الذين ال يوجد لھم صورة على النظام سواء كانت صورة خاصة بطباعة كارنيه الجامعة أو صورة خاصة بطباعة البطاقة التعريفية

## .٣ **تطبيقات المنتھى خدمتھم**

**- البيانات الشخصية :** 

يقوم بعرض البيانات الشخصية الخاصة بالموظفين المثبتين المنتھي خدمتھم مثل الصورة الشخصية والرقم القومى وتاريخ وجھة صدوره واإلسم باللغة العربية واإلسم باللغة اإلنجليزية والديانة والنوع وبلد الجنسية وتاريخ ومحل الميالد والرقم التأمينى **- البيانات اإلجتماعية :**

يقوم بعرض كلاً من (البيانات الإجتماعية العامة ــ بيانات الإتصال ــ بيانات التجنيد ــ بيانات الإعالة ) وتتكون من التالي :

- البيانات اإلجتماعية العامة : اللقب الحالة اإلجتماعية تاريخ تغير الحالة اإلجتماعية الحالة اإلجتماعية السابقة إظھار الصورة الشخصيه بالتقارير .
- بيانات اإلتصال : بلد العنوان العنوان رقم العقار رقم الشقه ھاتف المنزل ھاتف العمل الھاتف المحمول البريد اإللكتروني – الفاكس – صندوق البريد – الرقم البريدي .
	- بيانات التجنيد ( للذكور فقط ) : الموقف من التجنيد تاريخ اإللتحاق تاريخ اإلنتھاء تاريخ نھاية اإلحتياط مالحظات .
		- بيانات اإلعالة : درجة القرابة اإلسم الرقم القومي إسم األم .

## **- البيانات التعليمية :**

يقوم بعرض كلاً من ( المؤهلات التعليمية ـــ اللغات ـــ الدورات التدريبية ـــ الخبر ات ) وتتكون من التالي :

- المؤھالت التعليمية : نوع المؤھل التقدير العام التخصص الجھة عنوان الرسالة تحديد ما إذا كان مؤھل وظيفي أم ال – مالحظات .
	- اللغات : اللغة أو اللغات التي يجيدھا الموظف المثبت مالحظات .
	- الدورات التدريبية : موضوع الدورة تاريخ بداية الدورة تاريخ النھاية الجھة مالحظات .
		- الخبرات : الوظيفة تاريخ البداية تاريخ النھاية الجھة مالحظات .

# **- البيانات الوظيفية :**

يضم ھذا الجزء عدد من التطبيقات التى يمكن ضمھا إلى ملف الموظف المثبت وتشمل:

- البيانات الوظيفية : من خالله يتم إدخال تاريخ التعيين والمجموعة الوظيفية والتخصص العام والتخصص الدقيق ونوع العمل ويمكن من ھنا تعديل حالة العمل من منتھي خدمته إلى موظف بالخدمه.
- جھة العمل : والذى من خالله يمكن متابعة عملية النقل للموظف من مؤسسة إلى مؤسسة أخرى فيتم من خالله إختيار المؤسسة وتاريخ إستلام العمل فيها وعند نقل الموظف لمؤسسه أخرى يتم وضع تاريخ إنهاء العمل فى المؤسسة الأولى وإدخال الجهة األخرى وتاريخ إستالم العمل فيھا ويمكن من ھنا فتح جھة عمل جديده للموظف فتتغير حالته من المنتھي خدمتھم إلى موظف قائم بالعمل.
- الدرجات الوظيفية : فمن خالل ھذا التطبيق يتم عرض أى عملية ترقية للموظف ودرجاته الوظيفية وتاريخ ھذه الدرجة ألن ھذه الدرجات الوظيفية سوف يتم من خاللھا حساب أساسى الراتب
- الذمة المالية : تقوم وظيفة ھذا التطبيق على متابعة الموظف للخضوع للكسب غير المشروع وتقديم بيانات االقرار الدورى بصفه مستمرة مع تحديد نوع الفحص(بداية الخدمة - نھاية الخدمة -دورى)
- ب<u>يانات خاصة بالمحاماة</u> : هذا التطبيق يقوم على ادخال بيانات محا*مي* الجامعة كلٌ حسب صفته سواء كان (جدول عام ابتدائى -إستئناف - نقض) وھم المختصين بالجانب القانونى بالجامعة
- الجوائز والتقديرات : يتم من خاللھا عرض الجوائز والتقديرات التي حصل عليھا الموظف المثبت وتتكون من تاريخ الجائزة إسم الجائزة – الجھة المانحة – مالحظات .
- العالوات التشجيعية : من ھذا التطبيق يتم عرض العالوات التشجيعية للموظفيين خالل حياته الوظيفية بداية من تاريخ التعيين وتختلف نوع العالوة من عالوة تشجيعية او عالوة ماجيتسير او دكتوراة .......الخ

ويعتبر هذا البيان هام جدا نظراً لتأثيره المباشر فى تدرج أساسى الراتب .

- اإلنتداب : يتيح ھذا البيان عرض اإلنتداب للموظف المثبت من جھة العمل إلى جھة آخرى خالل الفترة التي قام بھا بالعمل .
- صندوق التأمينات : يتم ھنا عرض المستيفيدين من صندوق التأمين الخاص مع تحديد درجة القرابة ونسبة اإلستفاده من حصة الموظف المثبت في الصندوق .
- المستفيد من التعويض اإلضافي : يتم ھنا عرض المستيفيدين من التعويض اإلضافي مع تحديد درجة القرابة ونسبة اإلستفاده من حصة الموظف المثبت في التعويض .
- المستفيد من منحة الوفاة : يتم ھنا عرض المستيفيدين من منحة الوفاة مع تحديد درجة القرابة ونسبة اإلستفاده من حصة الموظف المثبت في المنحة .
- ضم المدة : يتم من خالل ھذا الجزء عرض المدد المضمومة للموظف المثبت التي ضمھا الموظف خالل فترة عمله ونوعھا ( خبرة علمية – خبرة عملية – خدمة عامة (لإلناث) – خدمة عسكرية (للذكور) – سنة امتياز (للطالب مثل طالب كلية الطب وكلية التمريض) ) ويحتوي البيان على عدد سنوات – شھور – ايام المدة – تاريخ الضم – مالحظات .
- اإلنقطاع : من ھنا نستيطع عرض مدد اإلنقطاعات للموظف المثبت عن العمل ويتكون ھذا البيان من تاريخ بداية اإلنقطاع تاريخ النھاية – نوع اإلنقطاع ( بإذن – بدون إذن ) – شھر وسنة التطبيق – مالحظات .
- العمل القائم به : يتم من ھنا عرض الوظائف اإلشرافية التي شغلھا الموظف المثبت ويحتوي البيان على إسم الوظيفة اإلشرافيه تاريخ شغل الوظيفة – تاريخ اإلنھاء .
- األجازات : يحتوي بيان األجازات على األجازات التي حصل عليھا الموظف المثبت ( مرافق إعارة عمل بالخارج ... إلخ) ويتكون من نوع االجازة – تاريخ بداية االجازة – تاريخ النھاية – رقم قرار رئيس الجامعة – تاريخ القرار – رقم قرار الجھة – تاريخ القرار – رقم قرار العودة – تاريخ القرار – مالحظات .
	- ا<u>لجزاءات</u> : ويتيح هذا البيان عرض الجزاءات الحاصل عليها الموظف المثبت طبقاً لنصوص قانون العمل
		- التقارير السنوية : يتم فى ھذا التطبيق إدخال درجة التقرير السنوٮة لكل عام
	- اإللحاق : يتم من خالل ھذا التطبيق ادخال بيانات االلحاق الخاصة بالموظفين ويتكون من(جھة االلحاق تاريخ بداية االلحاق تاريخ نھاية االلحاق)
- حجب المرتب : يتيح ھذا البيان عرض فتراة حجب مرتب الموظف المثبت إلخفائه من كشف المرتبات والمكافآت في خالل مدة معينة عن طريق تاريخ بداية ونھاية مع ذكر سبب الحجب.
	- .٤ **تقارير المنتھى خدمتھم**

**كشف األخطاء الموجود بالبيانات:** يتم من خالله إستخراج كشف بجميع باألخطاء الموجودة بالبيانات سواء على مستوى الشخص أو على مستوى المؤسسة كاملة ويمكن إختيار نوع الخطأ المراد البحث عنه

- **- بيان حالة :** يعرض ھذا التقرير بيان بالحالة الوظيفية للموظف المثبت من بيانات وظيفية سابقة ودرجات وظيفية كما يعرض ايضا المؤھالت واالجازات ان وجد.
- **- التدرج الوظيفى :** يقوم ھذا التقرير بعرض بيانات مجموعة البيانات الخاصة بالموظف من بيانات شخصية ، اجتماعية ، وظيفية والبيانات التعليمية ويقوم بعرض تلك البيانات بناء على اختيار المستخدم من مجموعة اختيارات تظھر امامه حسب الحاجة اليھا.
	- **- بيان باألجازات :**

هذا التقرير نستخرج منه بيان بجميع أنواع الأجازات لجميع الموظفين فى فترة زمنية معينة أو فى جميع الأوقات أو الأجازات الحالية أو عدد المرات التى حصل فيها الموظف على نوع معين من الأجازات أو عدد الأيام الكلية التى أخذها الموظف من نوع معين من الأجازات

**- بيان بالجزاءات:**

يتم من ھذا التقرير إستخراج بيان بجميع أنواع لجزاءات التى حصل عليھا جميع الموظفين فى فترة زمنية معينة

- **- بيان الجھاز المركزي للتنظيم واإلدارة:** يتم من خالله إستخراج كشف بالمعينين فى مجموعة وظيفية معينة حتى تاريخ معين
	- **- بيان المنقطعين عن العمل:**

يتم من خلاله إستخراج قائمة بالأشخاص المنقطعين عن العمل فى فترة زمنية معينة ويكون على مستوى الأشخاص أو المؤسسة كاملة ويمكن من خالله أيضا إختيار شھر تطبيق ھذا اإلنقطاع على البيانات المالية للموظف

- **- إحصائية التعيينات فى فترة معينة:**
- يتم من خالله إستخراج إحصائية بعدد األشخاص الذين تم تعيينھم فى وظيفة معينة فى فترة زمنية معينة
- **- بيانات اإلعالة :** يقوم ھذا التقرير بعرض بيانات االشخاص الذى يقوم بإعالتھم الموظف المثبت كما يعرض ايضا درجة القرابة والرقم القومى وبيانات الميالد وإسم االم وذلك على مستوى الموظف كما يقوم ايضا بعرض تلك البيانات بصورة مجمعة لكل موظفي المؤسسة.
	- .٥ **تطبيقات عامة:**
	- البريد اإللكترونى

# **كادر عام(مؤقتين) - ملفات**

.١ **تطبيقات**

**- البيانات الشخصية :** 

يقوم بإدخال وتعديل البيانات الشخصية الخاصة بالموظفين المؤقتين مثل الصورة الشخصية والرقم القومى وتاريخ وجھة صدوره واإلسم باللغة العربية واإلسم باللغة اإلنجليزية والديانة والنوع وبلد الجنسية وتاريخ ومحل الميالد والرقم التأمينى - **البيانات اإلجتماعية:**

يقوم بإدخال وتعديل كلاً من (البيانات الإجتماعية العامة – بيانات الإتصال – بيانات التجنيد – بيانات الإعالة ) وتتكون من التالي :

- البيانات اإلجتماعية العامة : اللقب الحالة اإلجتماعية تاريخ تغير الحالة اإلجتماعية الحالة اإلجتماعية السابقة إظھار الصورة الشخصيه بالتقارير .
- بيانات اإلتصال : بلد العنوان العنوان رقم العقار رقم الشقه ھاتف المنزل ھاتف العمل الھاتف المحمول البريد اإللكتروني – الفاكس – صندوق البريد – الرقم البريدي .
	- بيانات التجنيد ( للذكور فقط ) : الموقف من التجنيد تاريخ اإللتحاق تاريخ اإلنتھاء تاريخ نھاية اإلحتياط مالحظات .
		- بيانات اإلعالة : درجة القرابة اإلسم الرقم القومي إسم األم .
		- مع إمكانية إدخال أكثر من بيان تجنيد أو إعالة للموظفين المؤقتين
			- **- البيانات التعليمية :**

يقوم بإدخال وتعديل كلاً من ( المؤهلات التعليمية ـــ اللغات ـــ الدورات التدريبية ـــ الخبر ات ) وتتكون من التالي :

- المؤھالت التعليمية : نوع المؤھل التقدير العام التخصص الجھة عنوان الرسالة تحديد ما إذا كان مؤھل وظيفي أم ال – مالحظات .
	- اللغات : اللغة أو اللغات التي يجيدھا الموظف مالحظات .
	- الدورات التدريبية : موضوع الدورة تاريخ بداية الدورة تاريخ النھاية الجھة مالحظات .
		- الخبرات : الوظيفة تاريخ البداية تاريخ النھاية الجھة مالحظات .
			- مع إمكانية إضافة أكثر من بيان لجميع ما سبق ذكره بالبيانات التعليمية
				- **- البيانات الوظيفية:**

يضم ھذا الجزء عدد من التطبيقات التى يمكن ضمھا إلى ملف الموظف المؤقت وتشمل:

- البيانات الوظيفية : من خالله يتم إدخال تاريخ التعيين والمجموعة الوظيفية والتخصص العام والتخصص الدقيق ونوع العمل
- جھة العمل : والذى من خالله يمكن متابعة عملية النقل للموظف من مؤسسة إلى مؤسسة أخرى فيتم من خالله إختيار المؤسسة وتاريخ إستلام العمل فيھا وعند نقل الموظف لمؤسسه أخرى يتم وضع تاريخ إنھاء العمل فى المؤسسة الأولى وإدخال الجهة الأخرى وتاريخ إستلام العمل فيها
- فئة التعيين :يتم من خالله إختيار المؤھل(عالى فوق متوسط متوسط –حرفى -عمال) وفئة التعيين(ميزانية صندوق) لكل موظف لكى تسمع فى البيانات المالية
- اإلنقطاع : من ھنا نستيط إدخال مدة إنقطاع الموظف المؤقت عن العمل ويتكون ھذا البيان من تاريخ بداية اإلنقطاع تاريخ النھاية – نوع اإلنقطاع ( بإذن – بدون إذن ) – شھر وسنة التطبيق – مالحظات .
- العمل القائم به : يتم من ھنا إدخال الوظائف اإلشرافية التي شغلھا الموظف المؤقت ويحتوي البيان على إسم الوظيفة اإلشرافيه تاريخ شغل الوظيفة – تاريخ اإلنھاء .
- الأجازات : يحتوي بيان الأجازات على الأجازات التي حصل عليها الموظف المؤقت ( مرضية عارضة نصف وقت حج بدون مرتب - ... إلخ) ويتكون من نوع االجازة – تاريخ بداية االجازة – تاريخ النھاية – مالحظات .
	- ا<u>لجزاءات</u> : ويتيح هذا البيان إدخال الجزاءات الحاصل عليها الموظف المؤقت طبقاً لنصوص قانون العمل
	- التقارير السنوية : يتم فى ھذا التطبيق إدخال درجة التقرير السنوٮة لكل عام اإللحاق : يتم من خالل ھذا التطبيق ادخال بيانات االلحاق الخاصة بالموظفين ويتكون من(جھة االلحاق - تاريخ بداية االلحاق - تاريخ نھاية االلحاق)
- حجب المرتب : يتيح ھذا البيان حجب مرتب الموظف المؤقت إلخفائه من كشف المرتبات والمكافآت في خالل مدة معينة عن طريق تاريخ بداية ونھاية مع ذكر سبب الحجب.
- **- إدخال التقارير السنوية :** يتم فى ھذا التطبيق إدخال درجة التقرير السنوٮة لكل عام ولكن للمؤسسة كلھا مرة واحده والذى يؤثر تأثير مباشر فى حساب أساسى الراتب فلو الدرجة أقل من %٥٠ إذن التقرير ضعيف وبذلك يأخذ نصف قيمة العالوة الدورية فى ھذا العام
	- **- تسكين المؤقتين بالملفات :**

يقوم ھذا التطبيق بعمل فئات لمجموع من الموظفين وجمعھم تحت مسمى فئة معينه بناء على بعض الصفات المشتركة مثل (فئة التعيين ، المؤھالت الوظيفية...........الخ) كما يتيح ايضا ترتيب تلك المجموعة بالفئة وإظھارھم فى العرض بھذا الترتيب.

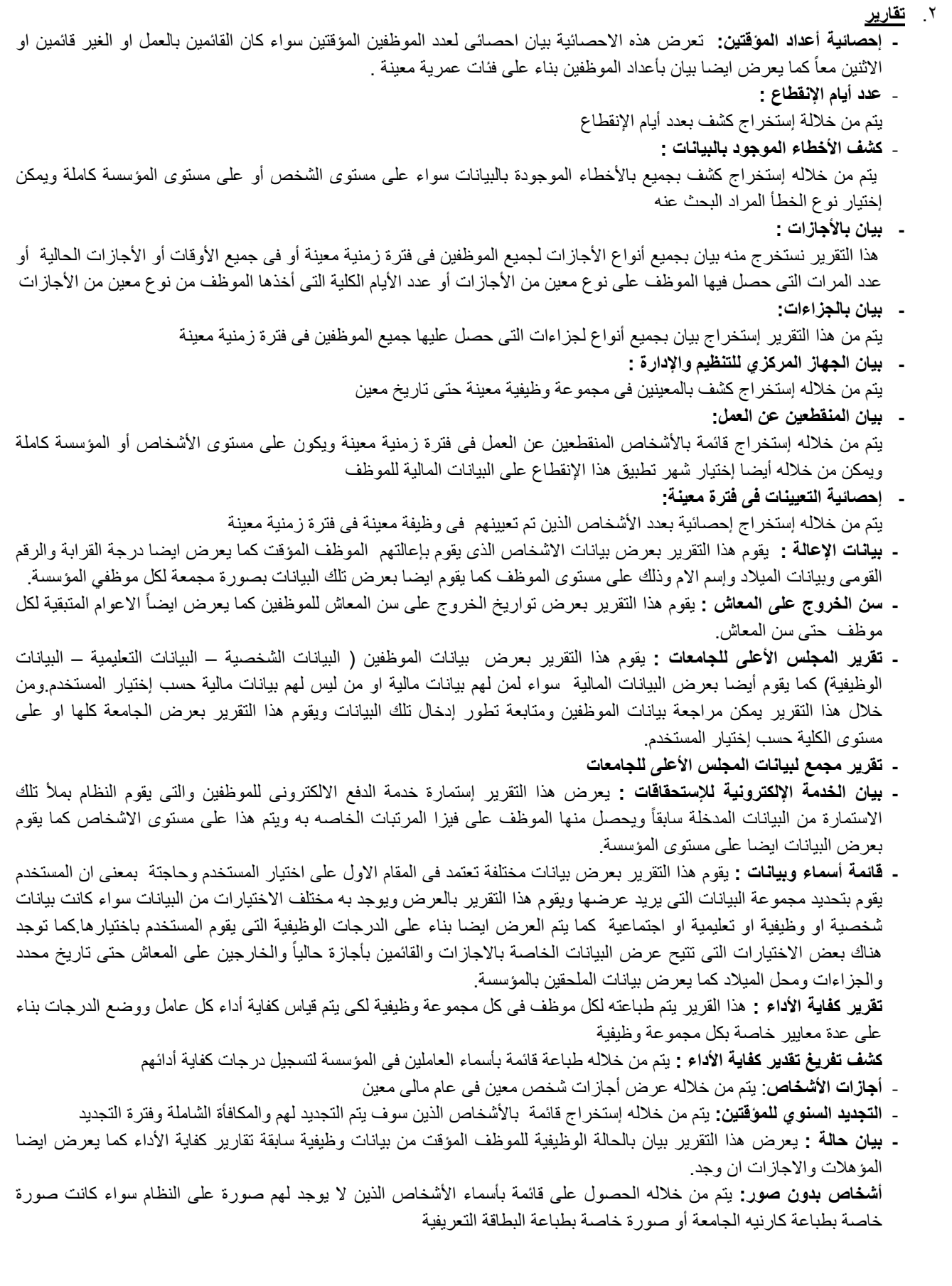

## .٣ **تطبيقات المنتھى خدمتھم**

#### **- البيانات الشخصية :**

يقوم بعرض البيانات الشخصية الخاصة بالموظفين المؤقتين المنتھي خدمتھم مثل الصورة الشخصية والرقم القومى وتاريخ وجھة صدوره واإلسم باللغة العربية واإلسم باللغة اإلنجليزية والديانة والنوع وبلد الجنسية وتاريخ ومحل الميالد والرقم التأمينى - **البيانات اإلجتماعية :**

يقوم بعرض كلاً من (البيانات الإجتماعية العامة ــ بيانات الإتصال ــ بيانات التجنيد ــ بيانات الإعالة ) وتتكون من التالي :

- البيانات اإلجتماعية العامة : اللقب الحالة اإلجتماعية تاريخ تغير الحالة اإلجتماعية الحالة اإلجتماعية السابقة إظھار الصورة الشخصيه بالتقارير .
- بيانات اإلتصال : بلد العنوان العنوان رقم العقار رقم الشقه ھاتف المنزل ھاتف العمل الھاتف المحمول البريد اإللكتروني – الفاكس – صندوق البريد – الرقم البريدي .
	- بيانات التجنيد ( للذكور فقط ) : الموقف من التجنيد تاريخ اإللتحاق تاريخ اإلنتھاء تاريخ نھاية اإلحتياط مالحظات .
		- بيانات اإلعالة : درجة القرابة اإلسم الرقم القومي إسم األم .

### **- البيانات التعليمية :**

بقوم بعرض كلاً من ( المؤهلات التعليمية ـــ اللغات ـــ الدورات التدريبية ـــ الخبرات ) وتتكون من التالي :

- المؤھالت التعليمية : نوع المؤھل التقدير العام التخصص الجھة عنوان الرسالة تحديد ما إذا كان مؤھل وظيفي أم لا – ملاحظات .
	- اللغات : اللغة أو اللغات التي يجيدھا الموظف الؤقت مالحظات .
	- الدورات التدريبية : موضوع الدورة تاريخ بداية الدورة تاريخ النھاية الجھة مالحظات .
		- الخبرات : الوظيفة تاريخ البداية تاريخ النھاية الجھة مالحظات .

## **- البيانات الوظيفية :**

يضم ھذا الجزء عدد من التطبيقات التى يمكن ضمھا إلى ملف الموظف المؤقت وتشمل:

- البيانات الوظيفية : من خالله يتم إدخال تاريخ التعيين والمجموعة الوظيفية والتخصص العام والتخصص الدقيق ونوع العمل ويمكن من ھنا تعديل حالة العمل من منتھي خدمته إلى موظف بالخدمه.
- جھة العمل : والذى من خالله يمكن متابعة عملية النقل للموظف من مؤسسة إلى مؤسسة أخرى فيتم من خالله إختيار المؤسسة وتاريخ إستالم العمل فيھا وعند نقل الموظف لمؤسسه أخرى يتم وضع تاريخ إنھاء العمل فى المؤسسة األولى وإدخال الجهة الأخرى وتاريخ إستلام العمل فيها ويمكن من هنا فتح جهة عمل جديده للموظف فتتغير حالته من المنتهي خدمتھم إلى موظف قائم بالعمل.
- اإلنقطاع : من ھنا نستيطع عرض مدد اإلنقطاعات للموظف المؤقت عن العمل ويتكون ھذا البيان من تاريخ بداية اإلنقطاع – تاريخ النھاية – نوع اإلنقطاع ( بإذن – بدون إذن ) – شھر وسنة التطبيق – مالحظات .
- العمل القائم به : يتم من ھنا عرض الوظائف اإلشرافية التي شغلھا الموظف المؤقت ويحتوي البيان على إسم الوظيفة اإلشرافيه – تاريخ شغل الوظيفة – تاريخ اإلنھاء .
- األجازات : يحتوي بيان األجازات على األجازات التي حصل عليھا الموظف المؤقت ( مرافق إعارة عمل بالخارج - ... إلخ) ويتكون من نوع االجازة – تاريخ بداية االجازة – تاريخ النھاية – رقم قرار رئيس الجامعة – تاريخ القرار – رقم قرار الجھة – تاريخ القرار – رقم قرار العودة – تاريخ القرار – مالحظات .
	- ا<u>لجزاءات</u> : ويتيح هذا البيان عرض الجزاءات الحاصل عليها الموظف المؤقت طبقاً لنصوص قانون العمل
- التقارير السنوية : يتم فى ھذا التطبيق إدخال درجة التقرير السنوٮة لكل عام اإللحاق : يتم من خالل ھذا التطبيق ادخال بيانات االلحاق الخاصة بالموظفين ويتكون من(جھة االلحاق - تاريخ بداية االلحاق - تاريخ نھاية االلحاق)
- حجب المرتب : يتيح ھذا البيان عرض فتراة حجب مرتب الموظف المؤقت إلخفائه من كشف المرتبات والمكافآت في خالل مدة معينة عن طريق تاريخ بداية ونھاية مع ذكر سبب الحجب.

.٤ **تقارير المنتھى خدمتھم**

- **- أجازات األشخاص**: يتم من خالله عرض أجازات شخص معين فى عام مالى معين
- **- بيان حالة :** يعرض ھذا التقرير بيان بالحالة الوظيفية للموظف المؤقت من بيانات وظيفية سابقة ودرجات وظيفية كما يعرض ايضا المؤھالت واالجازات ان وجد.
- **كشف األخطاء الموجود بالبيانات:** يتم من خالله إستخراج كشف بجميع باألخطاء الموجودة بالبيانات سواء على مستوى الشخص أو على مستوى المؤسسة كاملة ويمكن إختيار نوع الخطأ المراد البحث عنه
- **- بيان باألجازات :** هذا التقرير نستخرج منه بيان بجميع أنواع الأجازات لجميع الموظفين فى فترة زمنية معينة أو فى جميع الأوقات أو الأجازات الحالية أو عدد المرات التى حصل فيها الموظف على نوع معين من الأجازات أو عدد الأيام الكلية التى أخذها الموظف من نوع معين من الأجازات
	- **- بيان بالجزاءات:** يتم من ھذا التقرير إستخراج بيان بجميع أنواع لجزاءات التى حصل عليھا جميع الموظفين فى فترة زمنية معينة
		- **- بيان الجھاز المركزي للتنظيم واإلدارة:**
		- **-** يتم من خالله إستخراج كشف بالمعينين فى مجموعة وظيفية معينة حتى تاريخ معين
- **- بيان المنقطعين عن العمل:** يتم من خالله إستخراج قائمة باألشخاص المنقطعين عن العمل فى فترة زمنية معينة ويكون على مستوى األشخاص أو المؤسسة كاملة ويمكن من خالله أيضا إختيار شھر تطبيق ھذا اإلنقطاع على البيانات المالية للموظف
	- **- إحصائية التعيينات فى فترة معينة:** يتم من خالله إستخراج إحصائية بعدد األشخاص الذين تم تعيينھم فى وظيفة معينة فى فترة زمنية معينة
- **- بيانات اإلعالة :** يقوم ھذا التقرير بعرض بيانات االشخاص الذى يقوم بإعالتھم الموظف المؤقت كما يعرض ايضا درجة القرابة والرقم القومى وبيانات الميالد وإسم االم وذلك على مستوى الموظف كما يقوم ايضا بعرض تلك البيانات بصورة مجمعة لكل موظفي المؤسسة.
- **- بيانات اإلعالة :** يقوم ھذا التقرير بعرض بيانات االشخاص الذى يقوم بإعالتھم الموظف المؤقت كما يعرض ايضا درجة القرابة والرقم القومى وبيانات الميالد وإسم االم وذلك على مستوى الموظف كما يقوم ايضا بعرض تلك البيانات بصورة مجمعة لكل موظفي المؤسسة.
	- **المفصولين عن العمل:** يتم من خالله إستخراج قائمة بأسماء المفصولين عن العمل أو المنتھى خدمتھم
		- .٥ **تطبيقات عامة**
		- **البريد اإللكترونى**

# **اإلشراف على الملفات**

- **- تغيير الرقم القومي:**
- ھذا التطبيق يتم من خالله تغيير الرقم القومى الذى تم إدخاله عن طريق الخطأ لشخص معين
	- **- إضافة توقيعات للتقارير:**

من خالله يتم إدخال ألقاب وأسماء األشخاص المسئولين عن إستخراج التقارير التى تصدر من النظام وھذه التوقيعات يتم إدخالھا لكل طبيق على حده

> **- إضافة مسؤلين للمؤسسات:** من خالله يتم إدخال بيانات المئولين عن المؤسسات مثل رئيس الجامعة والنواب وعميد الكليو والوكيل واألمين و...

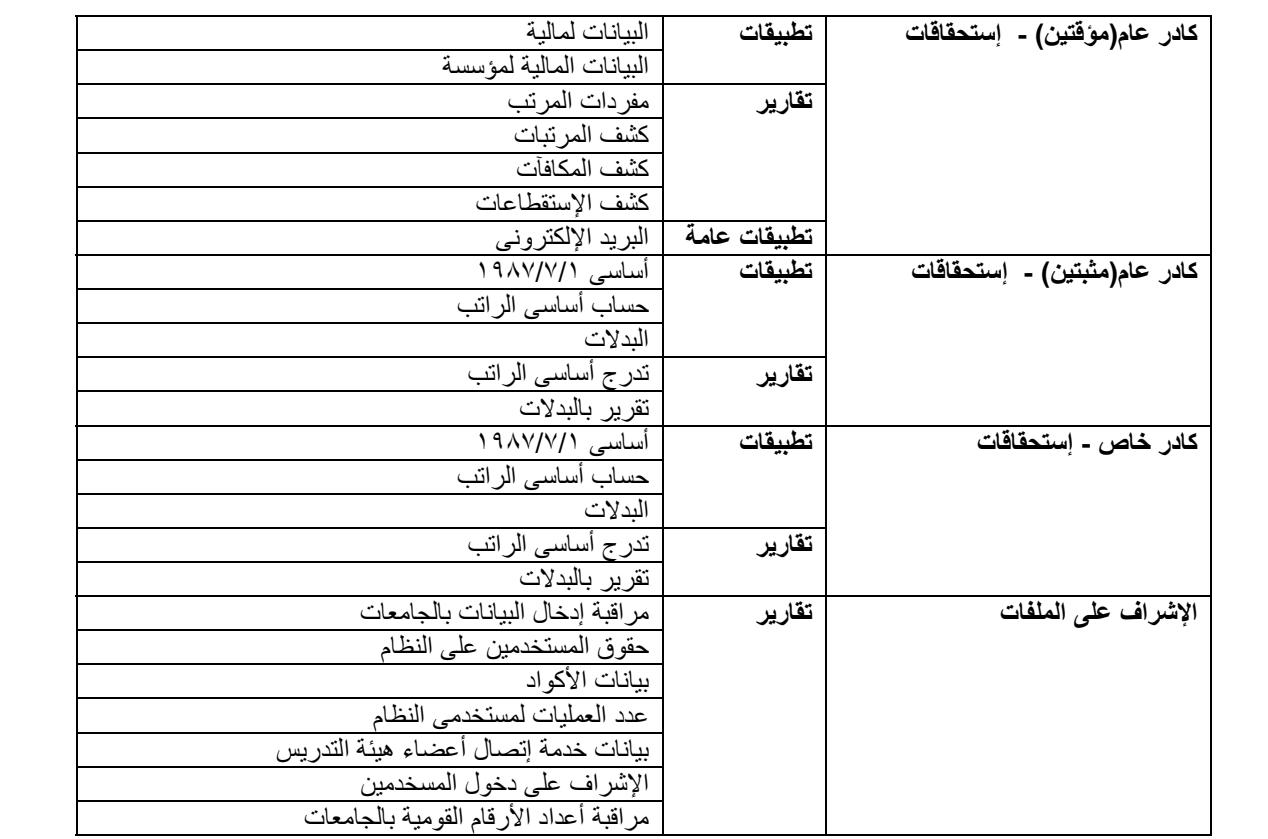

## **كادر عام(مؤقتين) - إستحقاقات**

### .١ **تطبيقات**

**- البيانات المالية :**

من خالل ھذا التطبيق يمكن إعطاء أى نوع من أنواع التعامالت المالية لموظف مثل(المكافآت بأنواعھا وأقساط البنوك مع اختيار البنك المراد وأقساط صناديق مع إختيار الصندوق المراد واشتراكات مركبات وخدمات طبية و...).

**- البيانات المالية لمؤسسة :**

ھذا التطبيق مثل التطبيق السابق فمن خالله يمكن إعطاء أى نوع من أنواع التعامالت المالية السابقة ولكن للمؤسسة كاملة.

.٢ **تقارير - مفردات المرتب :**

من خالل ھذا التقرير يمكن إستخراج كل ما يستحقه شخص معين خالل شھر معين فھو يعمل تلقائيا من خالل مجموعة قوانين وقواعد تم إدخالھا مسبقا لكل سنة مالية مثل:

- قيم العالوات الخاصة والتى يتم من خاللھا حساب قيمة العالوات المضمومة والخمس عالوات غير مضمومة كل على حده .
	- قيمة المكافأة والحافز لكل مؤھل من مؤھالت المؤقتين(عالى فوق متوسط متوسط حرفى عمال).
		- قيمة العالوة اإلجتماعية اإلضافية
	- قيمة العالوة اإلجتماعية وھى تختلف من شخص آلخر حسب الحالة اإلجتماعية وحسب النوع(ذكر أو أنثى).
		- قيمة مكافأة اإلمتحانات لكل عام مالى.
			- قيمة منحة عيد العمال.
		- قيم حصص الحكومة وحصص الموظف وإصابة العمل بنسبھم الثابته والمتغيرة

**- كشف المرتبات :**

ھذا التقرير وظيفته مثل التقرير السابق تماما لكن من خالله يمكن إستخراج كل ما يستحقه جميع أفراد المؤسسة خالل شھر معين ويمكن إستخراجه حسب مؤھل معين (عالى – فوق متوسط – متوسط – حرفى – عمال) أو فئة تعيين معينة(ميزانية أو صندوق)أو حسب مجموعة أشخاص مخزنين فى ملف معين أو حسب النوع(ذكر أو أنثى) أو يظھر التقرير بترتيب معين(اإلسم – المؤھل – تاريخ التعيين – رقم الموظف فى الملف فى حالة إخيتار ملف معين).

**- كشف المكافآت :**

من خالل ھذا التقرير يمكن إستخراج قيمة أى نوع من المكافآت التى يتقاضاھا الموظف المؤقت خالل شھر معين معين ويمكن إستخراج ھذا الكشف حسب مؤھل معين (عالى – فوق متوسط – متوسط – حرفى – عمال) أو فئة تعيين معينة(ميزانية أو صندوق)أو حسب مجموعة أشخاص مخزنين فى ملف معين أو حسب النوع(ذكر أو أنثى) أو يظھر التقرير بترتيب معين(اإلسم – المؤھل – تاريخ التعيين – رقم الموظف فى الملف فى حالة إخيتار ملف معين).

**- كشف اإلستقطاعات :**

من خالل ھذا التقرير يمكن إستخراج قيمة أى نوع من اإلستقطاعات التى تخصم من الموظف المؤقت خالل شھر معين معين ويمكن إستخراج ھذا الكشف حسب مؤھل معين (عالى – فوق متوسط – متوسط – حرفى – عمال) أو فئة تعيين معينة (ميزانية أو صندوق) أو حسب مجموعة أشخاص مخزنين فى ملف معين أو حسب النوع(ذكر أو أنثى) أو يظھر التقرير بترتيب معين(اإلسم – المؤھل – تاريخ التعيين – رقم الموظف فى الملف فى حالة إخيتار ملف معين).

# **كادر عام(مثبتين) - إستحقاقات**

.١ **تطبيقات**

- **أساسى :١٩٨٧/٧/١**

من خالل ھذا التطبيق يمكن إضافة أساسى الراتب فى ١٩٨٧/٧/١ للموظفين المعينين قبل ھذا التاريخ والذى يعد بداية ربط لھم حيث يبدأ تدرخ أساسى الراتب من خاللة.فھنا ال تعتمد بداية الربط على القوانين المالية ولكن تعتمد على ما كان يتقاضاه الشخص فى ھذا التاريخ قبل نزول القوانين المالية.

- **حساب أساسى الراتب :**

جميع القوانين والقواعد المالية الخاصة بحساب أساسى الراتب تم تغذية النظام بھا مسبقا لمساعدته فى الحساب اآللى لتدرج أساسى الراتب مثل:

- القوانين المالية للكادر العام والتى من خاللھا يتم حساب العالوة الدورية لكل درجة مالية وبداية ونھاية ربطھا ومنھا:
	- i. قانون ٤٧،٤٨ لسنة ١٩٧٨
	- ii. قانون ١٣٦ لسنة ١٩٨٠
	- iii. قانون ١١٤ لسنة ١٩٨١
	- iv. قانون ٣١ لسنة ١٩٨٣
	- v. قانون ٥٣ لسنة ١٩٨٤
	- vi. قانون ٢٠٣ لسنة ١٩٩٤
	- قيم العالوات الخاصة لكل عام مالى.

كما يھتم أيضا بالبيانات الوظيفية حيث يقرأ منھا الترقيات والعالوات التشجيعية والمدد المضمومة سواء المدد التى تؤثر على بداية الربط(علمية – عملية – سنة إمتياز ) أو التى تؤثر على تاريخ إستحقاق العالوة الدورية(خدمة عسكرية – خدمة عامة) والجزاءات وكفاية الأداء ومدد الإنقطاع لأنها تؤثر فى قيمة العلاوة الدورية وكذلك التسويات والإنتقال من كادر لعام لخاص والعكس.

- **البدالت:** من خالل ھذا التطبيق يمكن إدخال البدالت للموظف مثل
	- بدل عدوى
	- بدل أشعة
	- بدل حرمان...
		- **.٢ تقارير**
- **- تدرج أساسى الراتب :** نستخرج من ھذا التقرير بيانات تدرج أساسى الراتب التى تم تخزينھا من تطبيق حساب أساسى الراتب.
	- **تقرير بالبدالت :** من خالل ھذا التقرير نحصل على كشف بالبدالت التى أخذھا الموظف خالل ھذا الشھر

### **كادر خاص - إستحقاقات**

## **.١ تطبيقات**

- **أساسى :١٩٨٧/٧/١**

من خلال هذا التطبيق يمكن إضافة أساسى الراتب فى ١٩٨٧/٧/١ لأعضاء هيئة التدريس المعينين قبل هذا التاريخ والذى يعد بداية ربط لھم حيث يبدأ تدرخ أساسى الراتب من خاللة. فھنا ال تعتمد بداية الربط على القوانين المالية ولكن تعتمد على ما كان يتقاضاه الشخص فى ھذا التاريخ قبل نزول القوانين المالية.

- **حساب أساسى الراتب :** جميع القوانين والقواعد المالية الخاصة بحساب أساسى الراتب تم تغذية النظام بھا مسبقا لمساعدته فى الحساب اآللى لتدرج أساسى الراتب مثل:
	- القوانين المالية للكادر الخاص والتى من خاللھا يتم حساب العالوة الدورية لكل درجة مالية وبداية ونھاية ربطھا ومنھا: i. قانون ٥٤ لسنة ١٩٧٨
		- ii. قانون ١٤٣ لسنة ١٩٨٠
		- iii. قانون ١١٤ لسنة ١٩٨١
			- iv. قانون ٣٢لسنة ١٩٨٣
			- v. قانون ٥٣ لسنة ١٩٨٤
		- قيم العالوات الخاصة لكل عام مالى.

كما يھتم أيضا بالبيانات الوظيفية حيث يقرأ منھا الترقيات والعالوات التشجيعية والمدد المضمومة سواء المدد التى تؤثر على بداية الربط (علمية – عملية – سنة إمتياز ) أو التى تؤثر على تاريخ إستحقاق العالوة الدورية(خدمة عسكرية – خدمة عامة) والجزاءات وكفاية األداء ومدد اإلنقطاع ألنھا تؤثر فى قيمة العالوة الدورية وكذلك التسويات واإلنتقال من كادر لعام لخاص والعكس.

#### - **البدالت :**

من خلال هذا التطبيق يمكن إدخال البدلات لعضو هيئة التدريس مثل

- بدل عدوى
- بدل أشعة
- بدل زمالة
- بدل سكن
- بدل رئاسة
- بدل حرمان

## **.٢ تقارير**

**- تدرج أساسى الراتب :** 

نستخرج من ھذا التقرير بيانات تدرج أساسى الراتب التى تم تخزينھا من تطبيق حساب أساسى الراتب.

- **تقرير بالبدالت :** 

من خالل ھذا التقرير نحصل على كشف بالبدالت التى أخذھا عضو ھيئة التدريس خالل ھذا الشھر

# **اإلشراف على الملفات .١ تقارير** - **مراقبة إدخال البيانات بالجامعات :** نستخرج من ھذا التقرير بيان بعدد المستخدمين وعدد الكليات وعدد األشخاص التى تم إدخالھا على النظام لكل جامعة من جامعات مصر لمراقبة مستخدمى األنظمة فى جامعات مصر المختلفة. - **حقوق المستخدمين على النظام :** ويمكن تشغيله على مستوى الشخص أو على مستوى المؤسسة وذلك لمعرفة التطبيقات التى يستخدمھا كل مستخدم وعلى أى مؤسسة وبأى صالحية إستخدام لھذا التطبيق. - **بيانات األكواد :** فمن خالل ھذا التقرير يمكن عرض األكواد الخاصة بجامعة المنصورة والتى تشمل كل من: البالد والمناطق المؤسسات النوع(ذكر وأنثى) الديانة الحالة اإلجتماعية الدرجات الوظيفية للكادر العام والخص الدرجات المالية للكادر العام والخاص - **عدد العمليات لمستخدمى النظام :** ويمكن تشغيله على مستوى الشخص أو على مستوى المؤسسة وذلك لمعرفة عدد العمليات التى يعملھا المستخدم على النظام فى فترة معينة لكى يتم مكافأة أو عقوبة المستخدمين. - **بيانات خدمة إتصال أعضاء ھيئة التدريس :** فمن خالله يمكن رؤية اللينك الخاص بالويب سيرفس الخاصة بكل جامعة لسحب بيانات أعضاء ھيئة التدريس الخاصة بكل جامعة. - **اإلشراف على دخول المستخدمين :** فمن خالله يتم مراقبة دخول المستخدمين على النظام فى جامعة معينه وفى وقت معين ويمكن من خالله مراقبة الدخول على النظام بأكمله أو الدخول على مدخل معين. - **مراقبة أعداد األرقام القومية بالجامعات :**

فمن خلاله نظهر عدد الأشخاص الكلى وعدد الأرقام القومية الصحيحة لكل الجامعات (للكادر العام والكادر الخاص والمؤقتين) كل على حده والمجموع الكلى . سواء على الجامعة ھى وفوعھا بالكامل أو على الجامعة وفروعھا كل على حده.

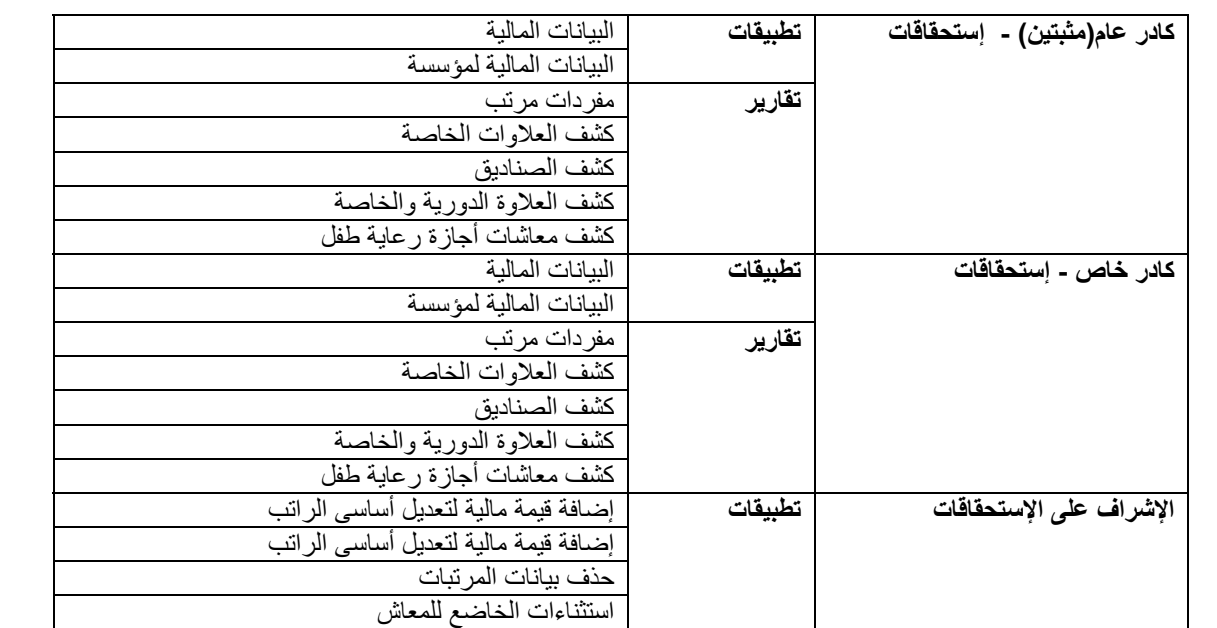

# **كادر عام(مثبتين) - إستحقاقات**

### **.١ تطبيقات**

**- البيانات المالية :**

من خالل ھذا التطبيق يمكن إعطاء أى نوع من أنواع التعامالت المالية لموظف مثل(المكافآت بأنواعھا وأقساط البنوك مع اختيار البنك المراد وأقساط صناديق مع إختيار الصندوق المراد واشتراكات مركبات وخدمات طبية و...).

**- البيانات المالية لمؤسسة :**

ھذا التطبيق مثل التطبيق السابق فمن خالله يمكن إعطاء أى نوع من أنواع التعامالت المالية السابقة ولكن للمؤسسة كاملة.

## **.٢ تقارير**

- **مفردات مرتب :**

ومن خالله يتم إستخراج ما يتقاضاه الشخص من مرتب خالل شھر معين. وھو تفصيل لمجموعة اإلستقطاعات والمكافآت والمرتب المستحق للشخص كما انه يوضح ايضاً فيمة الاجر المتغير(مكافاة الامتحانات – العلاوة الاجتماعية – العلاوات الخاصة الغير مضمومة..........الخ) الذى يحصل عليه الشخص ومقارنتة بالجزء الخاضع للمعاش وبيان مجموعة نسب المعاشات (ثابتة - متغيرة) كما يظھر فى النھاية صافى مرتب الشخص بعد خصم المستقطع واضافة الجزء المستحق من اجر اساسى او متغير. ويمكن تحويل مرتب الموظف على بنك معين يتم تسجيل الموظف عليه

- **كشف العالوات الخاصة :**

هذا التقرير يتم إستخراجه إما من خلا ل الدرجة الوظيفية أو الدرجة المالية . فمن خلاله يمكن إستخراج الأساسى والمجرد والخمس عالوات الغير مضمومة كل على حده لكل موظف بالمؤسسة حتى سنة مالية معينة.

- **كشف الصناديق :**

ھذا التقرير يتم إستخراجه إما من خال ل الدرجة الوظيفية أو الدرجة المالية ومن خالله بمكن إستخراج قيمة كشوف الصناديق الخاصة بالكادر العام خالل عام مالى معين وھى:

- صندوق رعاية العاملين
- صندوق التأمين الخاص
- صندوق الرعلية الطبية

## **- كشف العالوة الدورية والخاصة :**

فمن خالل ھذا التطبيق يمكن حساب العالوة الدورية والعالوة الخاصة التى سوف يتم ضمھا للعام المالى الحالى وإضافتھم لتدرج أساسى الراتب لجميع األشخاص الموجودين فى المؤسسة مرة واحده بدال من إعادة تدرج أساسى كل شخص على حدة. وھذا التطبيق يتم على مستوى الأشخاص أو على مستوى المؤسسة.

**- كشف معاشات أجازة رعاية طفل :** ھذا التقرير يتم إستخراجه إما من خال ل الدرجة الوظيفية أو الدرجة المالية . فمن خالله يمكن إستخراج قيمة معاش أجازة رعاية طفل خالل شھر معبن ولكى يتم حسابھا ال بد أن يكون مضاف لألشخاص أجازة رعاية طفل فى ھذا الشھر.

### **كادر خاص - إستحقاقات**

## **.١ تطبيقات**

**- البيانات المالية :**

من خالل ھذا التطبيق يمكن إعطاء أى نوع من أنواع التعامالت المالية لعضو ھيئة التدريس مثل(المكافآت بأنواعھا وأقساط البنوك مع اختيار البنك المراد وأقساط صناديق مع إختيار الصندوق المراد واشتراكات مركبات وخدمات طبية و...).

**- البيانات المالية لمؤسسة :**

ھذا التطبيق مثل التطبيق السابق فمن خالله يمكن إعطاء أى نوع من أنواع التعامالت المالية السابقة ولكن للمؤسسة كاملة.

## **.٢ تقارير**

- **مفردات مرتب :** ومن خالله يتم إستخراج ما يتقاضاه عضو ھيئة التدريس من مرتب خالل شھر معين وھو تفصيل لمجموعة اإلستقطاعات والمكافآت والمرتب المستحق للعضو كما انه يوضح ايضاً قيمة الاجر المتغير(مكافاة الامتحانات – العلاوة الاجتماعية – العلاوات الخاصة الغير مضمومة..........الخ) الذى يحصل عليه العضو ومقارنتة بالجزء الخاضع للمعاش وبيان مجموعة نسب المعاشات (ثابتة - متغيرة) كما يظھر فى النھاية صافى مرتب العضو بعد خصم المستقطع واضافة الجزء المستحق من اجر اساسى او متغير. . ويمكن تحويل مرتب العضو على بنك معين يتم تسجيل العضو عليه

### - **كشف العالوات الخاصة :**

هذا التقرير يتم إستخراجه إما من خلا ل الدرجة الوظيفية أو الدرجة المالية . فمن خلاله يمكن إستخراج الأساسى والمجرد والخمس عالوات الغير مضمومة كل على حده لكل موظف بالمؤسسة حتى سنة مالية معينة.

### - **كشف الصناديق :**

ھذا التقرير يتم إستخراجه إما من خال ل الدرجة الوظيفية أو الدرجة المالية ومن خالله بمكن إستخراج قيمة كشوف الصناديق الخاصة بالكادر الخاص خالل عام مالى معين وھى:

- صندوق الخدمات التعليمية
	- صندوق التأمين الخاص
	- صندوق الرعلية الطبية
		- وحدة المركبات

### **- كشف العالوة الدورية والخاصة :**

فمن خالل ھذا التطبيق يمكن حساب العالوة الدورية والعالوة الخاصة التى سوف يتم ضمھا للعام المالى الحالى وإضافتھم لتدرج أساسى الراتب لجميع أعضاء ھيئة التدريس الموجودين فى المؤسسة مرة واحده بدال من إعادة تدرج أساسى كل عضو ھيئة تدريس على حدة . وھذا التطبيق يتم على مستوى األشخاص أو على مستوى المؤسسة.

## **- كشف معاشات أجازة رعاية طفل :**

ھذا التقرير يتم إستخراجه إما من خال ل الدرجة الوظيفية أو الدرجة المالية . فمن خالله يمكن إستخراج قيمة معاش أجازة رعاية طفل خلال شھر معبن ولكى يتم حسابھا لا بد أن يكون مضاف لأعضاء ھيئة التدريس أجاز ة ر عاية طفل فى ھذا الشھر .

## **اإلشراف على اإلستحقاقات**

**.١ تطبيقات**

- **إضافة قيمة مالية لتعديل أساسى الراتب :**

ھذا التطبيق يتم إستخدامه للحاالت الشاذه من الكادر العام وذلك فى حساب أساسى الراتب فى تطبيق حساب أساسى الراتب وھذه الحاالت مثل لو شخص كان يعمل خارج الجامعة ثم عمل بالجامعة ويريد اإلحتفاظ بمرتبه الذى كان يتقاضاه من خارج الجامعة وكما يستخدم فى وظائف أخرى لتعديل أى أساسى.

- **إضافة قيمة مالية لتعديل أساسى الراتب :** ھذا التطبيق يتم إستخدامه للحاالت الشاذه من الكادر الخاص وذلك فى حساب أساسى الراتب فى تطبيق حساب أساسى الراتب وھذه الحاالت مثل لو عضو ھيئة تدريس كان يعمل خارج الجامعة ثم عمل بالجامعة ويريد اإلحتفاظ بمرتبه الذى كان يتقاضاه من خارج الجامعة وكما يستخدم فى وظائف أخرى لتعديل أى أساسى.
- **حذف بيانات المرتبات :** ھذا التطبيق يستخدم فى حالة حساب المرتب لجميع األشخاص وتم تخزينة وبعد ذلك تم تعديل أى شئ يؤثر على المرتب ونريد حذف المرتبات المخزنه لحسابھا وتخزينھا مرة أخرى.
	- **استثناءات الخاضع للمعاش :** ھذا التطبيق يستخدم مع تقرير المكافآت ليبين ھل ھذه المكافأة لمؤسسة معينة تخضع للمعاش أم ال لتم خصم معاشات أم ال.